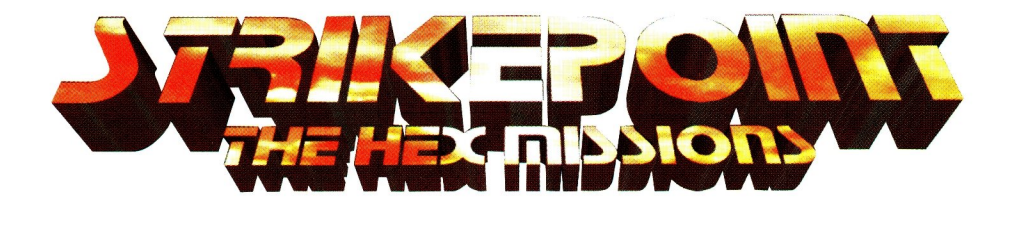

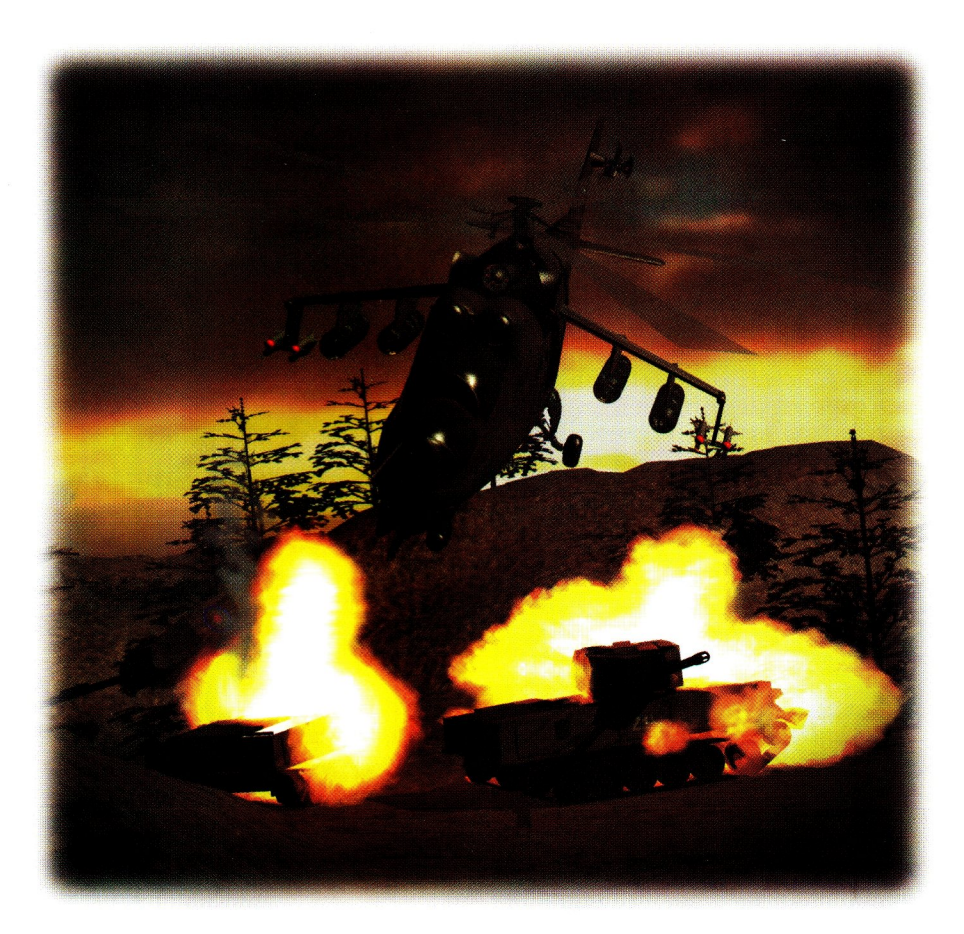

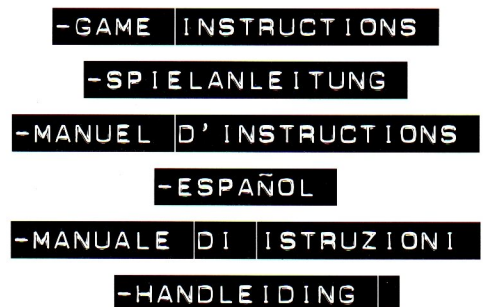

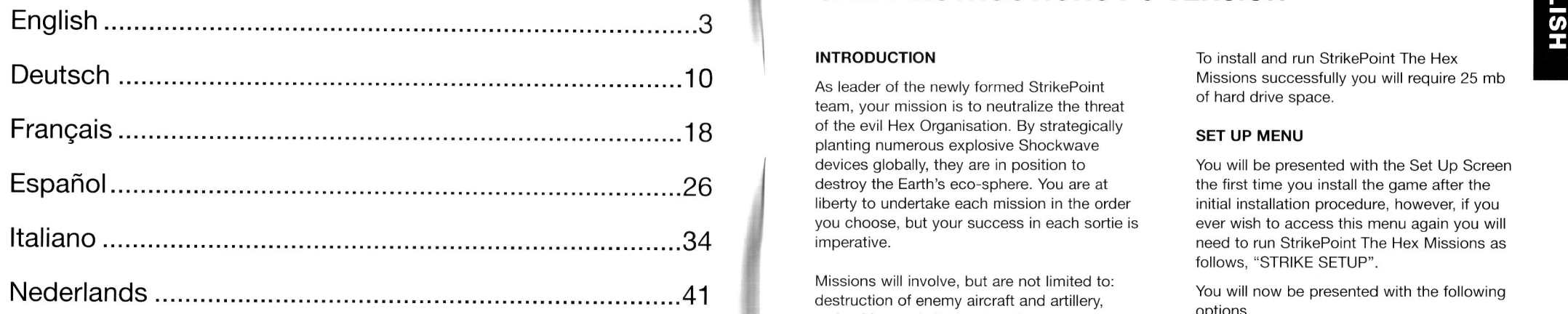

#### TECHNICAL SUPPORT

Please view the README.TXT file for any last minute changes not included in this manual. W  $A \rvert R \rvert N \rvert G$  !

In the event of any technical problems  $\blacksquare$ please contact our Customer Services department at the following address: Customer Services Project Two Interactive PO box 6190 2001 HD, Haarlem The Netherlands Tel: +31 (0) 23 - 5 341 559 Fax: +31 (0) 23 - 5 322 327 e-mail: helpdesk@project2.com

## CONTENTS STRIKEPOINT THE HEX MISSIONS GAME INSTRUCTIONS PC VERSION

#### INTRODUCTION

As leader of the newly formed StrikePoint team, your mission is to neutralize the threat of the evil Hex Organisation. By strategically 18 The evil Hex Organisation. By strategically **SET UP MENU**<br>
planting numerous explosive Shockwave devices globally, they are in position to destroy the Earth's eco-sphere. You are at liberty to undertake each mission in the order you choose, but your success in each sortie is imperative.

> Missions will involve, but are not limited to: destruction of enemy aircraft and artillery, ambushing and elimination of target convoys, rescuing of ally scientists, (previously kidnapped for intelligence reasons) and most importantly, collecting and defusing all untriggered Shockwave devices.

#### GETTING STARTED

StrikePoint The Hex Missions runs directly from the CD, change the drive you are using to that of your CD drive (normally D: or E:) then type STRIKE. If you are using Windows 95 the game should run automatically when you place the CD in the CD drive. Please note if this is the first time you have played StrikePoint The Hex Missions you will be asked if you wish to install the game. If you wish to do so then follow the on screen instructions.

To install and run StrikePoint The Hex Missions successfully you will require 25 mb of hard drive space.

You will be presented with the Set Up Screen the first time you install the game after the initial installation procedure, however, if you ever wish to access this menu again you will need to run StrikePoint The Hex Missions as follows, "STRIKE SETUP".

You will now be presented with the following options

#### SAVE AND PLAY GAME

Before you to start to play the game we recommend that you select your sound card first, once you have done so then select the Save and Play Game Option to commence the game.

#### SELECT SOUND CARD

You will be presented with a choice of sound cards. Choose the appropriate sound card for your machine. Next you will have the following options in connection to your sound card settings, you are able to choose either "Blaster environment variable" this will automatically adjust your sound card settings or "Configure sound card manually" here you

Please read before using any video game or allowing your children to use it

Some people are liable to have an epileptic seizure or loss of consciousness when exposed to flashing lights or certain normal conditions of evryday life. Such persons could risk seizure while watching televised images or while playing certain video games, and this can occur even if there have been no previous medical problems or experience of epilepsy.

If you or a member of your family has ever shown epileptic symptoms (seizure or loss of conciousness) when exposed to flickering lights, consult your doctor before playing.

Parents should supervise their children's use of video games. If you or your children experience any of the following symptoms<br>- dizziness, altered vision, eye or muscle twitches, loss of conciousness, disorientation, invo discontinue use immediately and consult your doctor.

PLEASE TAKE THE FOLLOWING PRECAUTIONS WHEN PLAYING VIDEO GAMES

Do not sit too close to the television screen; position yourself with the linkink cable at full stretch. Play video games preferably on a small screen. Do not play if you are tired or have not had much sleep. Make sure that the room in wich you are playing is well lit. Rest for 10-15 minutes per hour playing video games.

are able to choose your own settings. Finally you will be able to choose between Low, Medium or High mixing quality.

Modem cable, once you have chosen to set up the serial link game you will be presented with the following options.

### Start Link Game Z

This will access the link up game. It is advisable when running a link up game through Windows 95 to play the game through DOS set up.

#### Select Port

You will need to select the port that your Null-Modem cable is connected to.

#### Select Port Speed

Changing the port speed will effect the speed that each of the PC's exchange data. It is essential that both machines are running at the same port speed.

#### SET UP MODEM GAME

To set up a modem game you will need to access the following options.

#### Phone Book

Modem numbers you wish to use in the future can be stored here. You are limited to 10 numbers.

Select Number To Dial<br>
Select Number To Dial

From your list you need to select the number you wish to dial.

## Select Dialler **Select** Dialer

You will need to pre-arrange with the other modem player who will be the caller and who will be the receiver. You then have the option to either dial the number or answer the call.

to.

#### Select Modem

Select the type of modem you have.

When all the above functions are executed modem play may begin. To run a serial link game you will need a Null-<br>Madam sehla anno you will need a Null- G G Government modem play may begin. G G Government of the Sky Detail S

## **MAIN MENU** Missile Trails **MAIN MENU**  $\frac{x}{z}$

The main menu screen presents the following options:

#### 1 PLAYER GAME

This option allows you to take on the enemy and complete the levels without help.

#### 2 PLAYER GAME

This option allows 2 players to join forces. You will work together to plan and plot the downfall of the enemy whilst attempting to complete all 10 levels.

#### 2 PLAYER BATTLE

This option involves doing battle with an opponent. It's down to the clock to see who can complete the levels in the quickest time whilst attempting to accumulate a higher score. Players can also choose to fight head to head and attempt to destroy each other.

During a 2 player game StrikePoint The Hex Missions uses a vertical split screen.

Choose from any one of eight previously saved games.

By choosing options you will be presented with another menu where you will find the following.

Screen Resolution 3. The set of the set of the set of the set of the set of the set of the set of the set of the set of the set of the set of the set of the set of the set of the set of the set of the set of the set of the

Select Port Select Port Server Choose a screen resolution from any of the Select Port Server Server Assessment Choose a screen resolution from any of the following settings: 320x200, 320x400, 640x480, 800x600, 1024x768 and 1280x1024. The lower the screen resolution the faster the game will run. Select the port that the modem is connected to consider the settings: 320x200, 320x200, 320x400,

#### Double Buffering

You are able to turn this option on or off. Double Buffering will only work if you are Start Modem Game **The Start Modem Start Modem Start Modem Start Area** is the start of the following screen resolutions: SET UP SERIAL GAME<br>
Marcola and the characteristic and support of the series of the series of the series of the series of the series of the series of the series of the series of the series of the series of the series of th

Sky Detail J<br>A

Again the Sky Detail can be turned on or off.

The choice of settings for the Missile Trails are Off, Medium or High

Fogging

Choose to have the fogging effect either turned on or off.

Draw Distance

Use the left and right cursor keys to adjust the Draw Distance. The bar on screen will indicate how much Draw Distance there will be.

Music Volume

Adjust the volume by using the left and right cursor keys. The bar on screen indicates how loud the music will be.

#### SFX Volume

Adjust the volume by using the left and right cursor keys. The bar on screen will indicate how loud the sound effects will be.

To play the game you can choose to use either the Keyboard and the joystick together or alternatively the keyboard only. To configure your joystick select Configure Joystick and follow the on screen instructions. Once you have configured your joystick you are able to choose between using joystick or keyboard. You are able to re-define your Joystick buttons by following the on screen instructions.

The default keyboard control settings are as follows.

## **PLAYER 1**<br>Y - Div

S<br>X

T

- Dive - Climb - Left - Right
- 
- Use primary weapon - Use secondary weapon
- Accelerate
- Decelerate
- Space Brake
- F Mission Information<br>R Change camera mode
- Change camera mode

# **PLAYER 2**<br>
↑ - Dive<br>
↓ - Climb<br>
← - Left

- Dive<br>- Climb
- 
- Left
- Right  $\rightarrow$
- Pad 7 Primary weapon
- Pad 8 Secondary weapon
- Pad . Accelerate
- Pad 0 Decelerate
- Enter Brake
- Pad + Mission Information
- Pad - Change camera mode

The following keyboard settings are specific to each player and can not be altered.

#### PLAYER 1

Keys 1-6 on the keyboard select your secondary weapon during the game. The keys are as follows:

- Air to Ground missile
- 2 Air to Air missile
- 3 Bomb
- 4 Turbo
- 5 Auto Landing
- 6 Green Beam

#### PLAYER 2

Keys 1-6 on the Pad select your secondary weapon during the game. The keys are as follows:

- Air to Ground missile 1
- Air to Air missile 2
- Bomb
- Turbo 4
- Auto Landing
- Green Beam

The following keyboard settings are generic to both players the settings can not be changed.

- P Pauses / Continue
- ESC -Pressing the ESC key whilst in pause mode will enable you to quit the game
- F1 Decreases the Draw Distance
- F2 Increase the Draw Distance
- F3 Toggle between the Fogging and Sky detail. You will have the option to turn them both on or off.
- F4 Toggle between the Missile Trail options: Off, Medium or High.
- F5 Decrease the Music volume
- F6 Increase the Music volume
- F7 Decreases the Sound FX
- F8 Increases the Sound FX

NOTE : Pressing the ESC button whilst in any of the menus will quit to the previous menu.

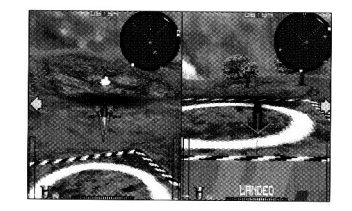

#### HELICOPTER SELECT SCREEN

After choosing your preferred mode of play you will be presented with the Helicopter Select Screen. There are 3 helicopters to choose from, each available in 3 different colours. Each of the helicopters has a different set of attributes: speed, armour, weapons available at take off and maximum weapon payloads. Use the Left and Right Keys to switch between helicopters. Press the Up and Down Keys to change the colour of your selected helicopter. When you are satisfied with your choice of helicopter press the Primary Weapon Key.

### LEVEL SELECT SCREEN

StrikePoint The Hex Missions offers 10 varying levels to choose from, ranging from Europe to the Antarctic. All 10 levels need to be completed to finish the game, but you can tackle the levels in any order you wish. On the Level Select Screen you will notice that each level is split into a varying number of missions.

The missions can again be carried out in any order, however, it is advisable for beginners to attempt the missions in the suggested order.

Use the Left and Right Keys to choose your desired level, then press the Primary Weapon key to start the game.

By pressing F1 you are able to save your current game. To do this simply type in a file name and press return, your game will now be saved.

### IN GAME

Once you have selected to start the game, loading will take a few seconds. Your helicopter will appear on your chosen level ready to take off from the Heli-Pad. Your first mission objective will appear at the top of the screen. If at any time you need to be reminded of the current mission objective, press the Mission Info key. Depending on the size and difficulty of the level you will be given a time limit within which all mission objectives need to be completed. Failure to do so will result in Game Over.

To help locate the next mission objective you will be aided by on-screen arrows, these arrows will direct you to the location of your next mission. The arrows point up or down and left or right. If you choose to attempt an alternative mission the arrows will be of no help.

To complete each of the missions you will be required to utilise some of your Secondary Weapons. Standard cannon fire will not always be sufficient to complete certain missions for example some missions involve rescuing ally scientists. To do this you will need to select the Green Beam as your Secondary Weapon.

At the beginning of each new game you have 3 lives (helicopters) to complete all 10 levels. On the majority of the levels you will be able to find and pick up extra lives (helicopters).

### SECONDARY WEAPONS

A list of the Secondary Weapons and their functions follow :

1. AIR TO GROUND MISSILE

A homing missile useful for destroying ground based objects. Depending on your chosen

helicopter you will begin with between 4 and 10 missiles. If you lose a life your stock of missiles will be replenished. Your stock will also be replenished whenever you start a new level. On the majority of levels you will be able to pick up extra missiles to bolster your ammunition level. Extra Secondary Weapons can be found in crates scattered around the levels, on top of each crate you will see an icon depicting what is in the crate.

#### 2. AIR TO AIR MISSILE

A homing missile useful for destroying aircraft such as Planes and Zeppelins. Again depending on your choice of Helicopter you will begin with between 6 and 10 missiles. Extra missiles can be found in crates scattered around some of the levels.

3. BOMBS

Used primarily for destroying convoys of vehicles, boats, tanks etc. Depending on your choice of helicopter you will begin with between 5 and 15 bombs. Once again extra bombs can be found in crates scattered around some of the levels.

#### 4. LANDING ICON

When this icon is selected use the Radar to guide you to the nearest heli-pad. When the Heli-Pad is in sight you can activate this function. Your helicopter will land, dropping off any cargo you may be holding and most importantly you have the chance to replenish your energy level. The longer you stay on the Heli-Pad the more energy you will receive. This feature is useful when your energy is low. To avoid losing a life head for the Heli-Pad before your energy runs out. Use of this feature is not limited.

### 5. GREEN BEAM

The green beam is used primarily for collecting the Shockwave devices and rescuing ally scientists. When your target is in sight the green beam can be activated. Again use of this feature is not limited.

### 6. TURBO

Utilizing the Turbo will give you a short burst of speed. The Turbo comes in useful for escaping from enemy fire or when time is running out. Depending on your choice of helicopter you will begin with between 1 and 5 Turbos. You are able to collect extra Turbos from crates found within some of the levels.

At any time during the game you are able to cycle through the Secondary Weapons. Your Wing-Man will tell you which Secondary Weapon is being selected. Regardless of which Secondary Weapon you select, you can still use your cannon. Remember not to waste your Secondary Weapon ammunition if the cannon can be used to achieve similar results.

Both armaments (Cannon and Secondary Weapon), are auto-targeting, however, when using your Secondary Weapon a cross-hair will appear on your intended target when in range. This should help to avoid wasting Secondary Weapon ammunition.

Once a mission is complete you will be notified on screen, and then informed of your next mission objective. If at any time you need a reminder of the current mission, press the mission information key, by doing this you will also be notified of the number of lives you have remaining.

### SCREEN DISPLAY

There are several on-screen display features to help you whilst playing the game.

TIMER - Keep an eye on the timer to see how much time is left to complete the level.

RADAR - The radar will show you where enemies are in relation to you. You are always situated in the middle of the radar. Any objects within the two diagonal lines will be in your field of view.

Objects appearing on the radar represent the following :

### Ground Based Buildings

- Dark Red x if above you or dark red  $+$  if below you

Heli - Pads - Bright Red "H"

Enemy Helicopters

- Orange  $x$  if above you or orange  $+$  if below you

Enemy fire and bombs - Small White Dots

Magnetic North - White "N"

#### Shockwaves, Crates

 $-$  Red x if above you or red  $+$  if below you

Hex bases, bridge. Enemy artillery - Ground based

- Black <sup>X</sup> if above you or black + if below you

#### Land based vehicles

 $-$  Army Green x if above you or army green  $+$  if below you

#### Boats and Hovercraft

 $-$  Light Blue x if above you or light blue  $+$  if below you

#### Enemy Aircraft

 $-$  Yellow x if above you or yellow  $+$  if below you

#### **Scientists**

 $-$  White x if above you or white  $+$  if below you

#### Aircraft in convoy

- Grey x if above you and grey + if below you

#### Player 2

- Yellow " $P$ " if above you or white " $P$ " if below you

SPEED INDICATOR - This lets you know how fast you are travelling and indicates your throttle setting.

SECONDARY WEAPON INDICATOR - This indicates which Secondary Weapon you are currently using and tells you the number of missiles remaining, if any.

ENERGY BAR - Indicates how much energy your existing helicopter has remaining.

ALTITUDE METER - This indicates your current altitude, note the altitude is measured from ground level.

DIRECTIONAL ARROWS - The arrows will<br>help you locate the mission objectives.

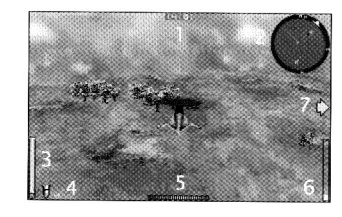

When using the first-person perspective, the  $\left\{\begin{array}{c} \left\{\begin{array}{c} \left\{\begin{array}{c} \left\{\bullet\right\} \end{array}\right\} \end{array}\right\} \end{array}\right\}$ same display features apply but the layout will be different.

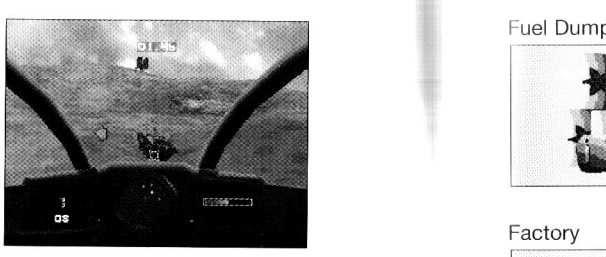

CAMERA POSITIONS<br>To change Camera Position during the game<br>VOL Will peed to pause the game and then To change Camera Position during the game you will need to pause the game and then hold down the Primary Weapon Key, whilst doing this you will be able to change your Camera Position by using the climb, dive, left and right keys. By using the accelerate and decelerate keys you are able to zoom in and out.

To return to the original camera position hold down the primary weapon and secondary weapon keys.

#### CAMERA MODES

There are 3 different camera modes, the default will be the 3rd person viewpoint. By pressing the "Change Camera Mode" key the camera position will change slightly, you will still be in the 3rd person view, but the camera will now react differently. It will appear to swivel on its axis when banking left or right to add further realism to the game. By pressing the "Change Camera Mode" key again you are transported to the first person cockpit view. To return to the default camera mode press the "Change Camera Mode" key again.

### **MISSION OBJECTIVES Hex Base** Jeep Convoy

When undertaking the mission objectives you will fly past and around many objects, these may not all be relevant to the mission. The major objects you will be required to search for, destroy or collect are:

Shockwave Device Bomber **Bomber** Extra Life Crate Scientist

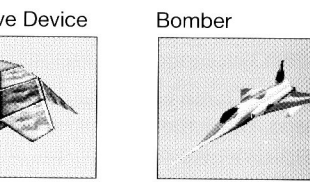

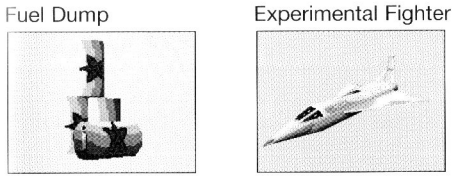

Factory **Power Station** 

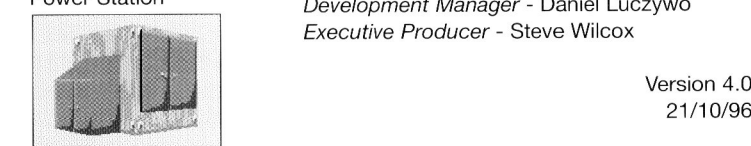

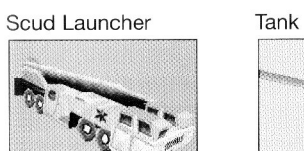

lì

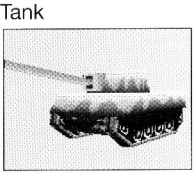

Zeppelin Boats 4

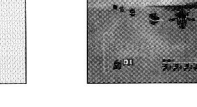

Bridge **Helicopter Base** 

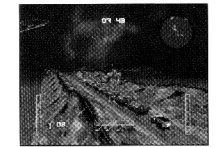

 $*$  $\otimes$ 

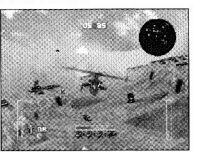

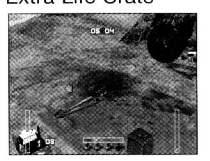

-

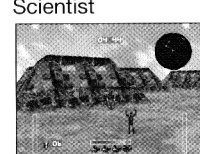

#### DEVELOPMENT TEAM :

Programming - Adrian Jones, Simon Lacey Additional Programming - Chris Nash Graphics - Russell Phillips, Justin Batchelor Sound Effects - PC Music Ltd Testing - Kirk Raybould, James Muggeridge, Shaun Mallen Product Support - Phil Bradley Development Manager - Daniel Luczywo Executive Producer - Steve Wilcox

6

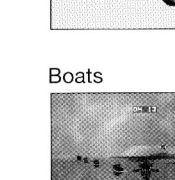

I

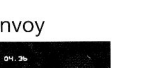

#### **WARRANTY**

Project Two Interactive warrants to the original purchaser of this computer software product that the media on which the software programs are recorded will be free from defects in materials and workmanship under normal use for a period of 90 days after the date of the original purchase, ("the Warranty Period'). During the Warranty Period defective media will be replaced free of charge if the original product is returned to the Retail outlet where originally purchased, with dated proof of purchase.

This warranty is in addition to and does not affect your statutory rights.

This warranty does not apply to the software programs themselves which are provided "as is" nor does it apply to media which may have been subject to misuse, damage, corruption or excessive wear.

## STRIKEPOINT SPIELANLEITUNG FÜR PC-VERSION

gebracht werden.

benötigen Sie 25 MB freien Festplatten-<br>
Anlagen und ist damit in der Lage, die eine speicher.<br>
Serien Festplatten-<br>
Serien Festplatten-Als Anführer eines neugegründeten Strike-Point-Teams müssen Sie in ihrer Mission der Bedrohung durch die finsteren Machenschaften der "Hex Organisation" Einhalt gebieten. Diese Gruppe installiert nämlich an strategisch wichtigen Punkten überall auf der Welt zahlreiche explosive Druckwellen-**Anlagen und ist damit in der Lage, die** eine verspeicher.<br> **Order als anlagen und ist damit in der Lage, die eine verspeicher seine verspeicher als einer zur Einrichtung eines Spiels mit serieller anlagen verspeichen ande** gesamte Ökosphäre der Erde zu zerstören. Es steht Ihnen frei, die einzelnen Missionen in beliebiger Reihenfolge auszuführen, aber um weiterzukommen, muß jeder Einsatz zu Ende

Sie müssen in Ihren Missionen unter anderem Luftwaffe und Bodentruppen des Gegners niederschlagen, Konvois aus dem Hinterhalt angreifen und zerstören, Wissenschaftler befreundeter Mächte befreien, die aus Spionagegründen vom Gegner gekidnappt wurden und vor allen Dingen alle bereits entsicherten Druckwellen-Anlagen finden und entschärfen.

### SPIELSTART

StrikePoint wird direkt von der CD abgespielt. Wechseln Sie dazu von Ihrer Festplatte zum CD-ROM-Laufwerk (normalerweise D: oder E:), und geben Sie "STRIKE" ein. Wenn Sie mit Windows '95 arbeiten, sollte das Spiel automatisch beginnen, sobald Sie die StrikePoint-CD in Ihr CD-ROM-Laufwerk

EINFÜHRUNG eingelegt haben. Falls Sie zum ersten Mal StrikePoint spielen, werden Sie daraufhin gefragt, ob Sie das Spiel installieren möchten. Folgen Sie in diesem Fall den Bildschirm anweisungen.

> Für die erfolgreiche Installation und das reibungslose Abspielen von StrikePoint speicher.

Beim erstmaligen Installieren des Spiels erscheint nach dem Installationsvorgang zunächst der Setup-Bildschirm. Falls Sie zu einem anderen Zeitpunkt noch einmal zu diesem Menü zurückkehren möchten, müssen Sie StrikePoint wie zu Beginn beschrieben starten, dabei aber "Strike-Setup" wählen.

Es erscheinen dann die folgenden Optionen:

#### "SAVE AND PLAY GAME" (SPIEL SPEICHERN UND SPIELEN)

Bevor Sie mit dem Spielen beginnen, sollten Sie zunächst Ihre Sound-Karte auswählen. Daraufhin können Sie dann mit dieser Option wieder ins Spiel einsteigen.

### SOUNDKARTE AUSWAHLEN

Es werden Ihnen eine Reihe von Soundkarten zur Auswahl angeboten. Wählen Sie die für Ihr Gerät passende Karte aus. Als nächstes

## ACHTUNG

#### EPILEPSIE-WARNUNG Bitte lesen Sie dieisen Text, bevor Sie mit dem Videospiel beginnen.

Manche Menschen zeigen bei bestimmten Arten von flimmerndern Lichtquellen oder ähnlichen, in der Umgebung täglich vorkommenden Elementen eine Neigung zu epileptischen Krisen oder Ohnmachtsanfällen. Dieses Risiko kann bei bestimmten Fernseh bildern oder Videospielen auftreten. Das Phänomen kann auch auftreten, ohne daß die betreffende Person in diesem Zusammenhang je mediziinisch behandelt wurde oder einen epileptischen Anfall erlitten hat Sollten Sie selbst oder ein Mitglied Ihrer Familie je bei flimmernden Lichtquellen epilepsie-ähnliche Symptomen empfunden haben, so wenden Sie sich vor jeder Benutzung an den Artz.

Wir empehien Eltern, ihre Kinder beim Videospielen aufmerksam zu beobachten. Brechen Sie das spiel sofort ab, und konsultieren Sie einen Artz, falls Sie selbst oder Ihr Kind eines der folgenen Symptome verspüren: Schwindel, Sehstörungen, Augen- oder Muskelkontraktionen, Bewußtseinseinsverlust, Orienterungschwierigkeiten, unkontrollierte Bewegungen oder krampfartige Zuckungen.

IN JEDEM FALL ZU TREFFENDE VORSICHTMAßNAHMEN BEI DER BENUTZUNG EINES VIDEOSPIELS

Sitzen Sie nicht zu nah am Bildshirm; auf jeden Fall so weit entfernt wie es das Anschluß kabel erlaubt. Spielen Sie Videospielen vorzugsweise auf klienem Bildschirm. Spielen Sie nicht wenn Sie übermüdet sind oder nicht genug geschlafen haben. Vergewissen Sie sich, daß Sie in einem gut beleuchteten Raum spielen. Schalten Sie beim Spielen jede Stunde eine zehn- bis fünfzehnminütigen Pause ein.

erhalten Sie die Optionen für die Soundkarteneinstellungen. Mit "Blaster environment variable" (Variable Soundblaster-Umgebung) werden Ihre Soundkarteneinstellungen automatisch festgelegt. "Configure sound card manually" (Manuelle Soundkartenkonfiguration) gibt Ihnen dagegen die Möglichkeit, die Einstellungen selbst vorzunehmen. Schließlich können Sie dann bei der Qualität für die Abmischung des Sounds zwischen "Low" (Niedrig), "Medium" (Mittel) und "High" (Hoch) wählen. beuronung durch die insieren wiachen-<br>Schaften der "Hex Organisation" [Sinahlt anweisungen. [Sinahlt anweisungen. [Sinahlt anweisungen. [Sinahlt anweisungen and the schaften with the schief of the schief of the schief of t

Verbindung benötigen Sie ein Nullmodem-SETUP-MENU **WALEND WARKER WARKER SOBALD SIE DET GEREA** Wählen Sie Ihren Modemtyp aus. ein Spiel mit serieller Verbindung einzurichten, erhalten Sie die folgenden Optionen:

"Start Link Game" (Serielles Spiel starten)

Mit dieser Option erhalten Sie Zugang zum seriellen Spiel. Wenn Sie ein serielles Spiel unter Windows '95 spielen wollen, sollten Sie<br>zu DOS zurückkehren.

"Select Port" (Port auswählen)

Wählen Sie den Port für die Verbindung zu Ihrem Nullmodem-Kabel aus.

"Select Port Speed" (Portgeschwindigkeit auswählen)

Wenn Sie die Geschwindigkeit des Ports ändern, wirkt sich das auch auf die Geschwindigkeit aus, mit der Daten zwischen den PCs ausgetauscht werden. Es ist wichtig, daß beide Geräte mit derselben Geschwindigkeit arbeiten, da die Spiele ansonsten nicht gleichlaufen.

### MODEMSPIEL EINRICHTEN

Um ein Modemspiel einzurichten, müssen Sie Zugang zu den folgenden besitzen.

"Phone Book" (Telefonbuch)

Hier können Sie bis zu zehn Modemnummern speichern, die Sie künftig anwählen möchten.

"Select Number To Dial" (Listennummer auswählen)

Wählen Sie aus Ihrer Liste die Nummer aus, die Sie anwählen möchten.

"Select Dialler" (Anwähler bestimmen)

Sie müssen sich nun mit dem anderen Modem-Spieler darüber einigen, wer anwählt und wer angewählt wird. Sie müssen dementsprechend entweder die Nummer anwählen oder den Anruf entgegennehmen.

Wählen Sie den Port, mit dem Ihr Modem verbunden ist.

"Select Modem" (Modem auswählen)

"Start Modem Game" (Modemspiel starten)

Wenn Sie alle obengenannten Schritte ausgeführt haben, können Sie mit dem Modemspiel beginnen.

## **HAUPTMENÜ**

Nach den Bildschirmen "American Technos" und "Motivetime", d.h. während das Spiel geladen wird, erscheint der Bildschirm mit dem Hauptmenü. Hier können Sie zwischen folgenden Optionen wählen:

#### 1 PLAYER GAME (SPIEL FÜR 1 TEILNEHMER)

Hier ziehen Sie allein in den Kampf und müssen sich auf eigene Faust durch die verschiedenen Levels schlagen.

### 2 PLAYER GAME (SPIEL FÜR 2 TEILNEHMER)

Hier können zwei Spieler mit vereinten Kräften gegen das Böse Vorgehen. Sie arbeiten zusammen eine Strategie aus und schmieden Pläne, wie Sie den Gegner in die Knie zwingen, während Sie gleichzeitig versuchen, alle 10 Levels erfolgreich abzuschließen.

### 2 PLAYER BATTLE (ZWEIKAMPF)

Bei dieser Option kämpfen Sie gegen einen anderen Spieler. Allein die Uhr entscheidet darüber, wer von Ihnen die Levels in der Bestzeit abschließen und gleichzeitig die

höchste Punktzahl erreichen kann. Sie können aber auch versuchen, sich im Duell gegenseitig den Garaus zu machen.

In einem Spiel für zwei Spieler erscheint bei StrikePoint ein vertikal geteilter Bildschirm.

#### LOAD A GAME (SPIEL LADEN)

Wählen Sie eines von acht bereits gespeicherten Spielen aus.

#### OPTIONS (OPTIONEN)

Wenn Sie "Options" wählen, erscheint ein weiteres Menü, in dem Sie zwischen den folgenden Optionen wählen können:

#### Screen Resolution (Bildschirmauflösung)

Folgende Auflösungen stehen Ihnen zur Auswahl: 320x200, 320x400, 640x480, 800x600, 1024x768 und 1280x1024. Je niedriger die Auflösung, desto schneller das Spiel.

#### Double Buffering

Diese Option können Sie ein- oder ausschalten. Dies funktioniert allerdings nur bei folgenden Bildschirmauflösungen: 640x480, 800x600 oder 1024x768.

Sky Detail (Himmelsdarstellung)

Auch diese Option kann wahlweise ein- oder ausgeschaltet werden.

## <sup>z</sup> Missile Trails (Kondensstreifen)

Hier können die Einstellungen Off (Aus), Medium (Mittel) oder High (Hoch) gewählt werden.

Fogging (Nebeleffekt)

Schalten Sie diese Option ein oder aus.

#### Draw Distance (Zielabstand)

Mit der linken und rechten Pfeiltaste kann der Abstand verändert werden. Eine Leiste auf dem Bildschirm zeigt die jeweils festgelegte Entfernung an.

#### Music Volume (Musiklautstärke)

Regeln Sie die Lautstärke mit der linken und rechten Pfeiltaste. Eine Leiste auf dem Bildschirm zeigt an, wie laut oder leise die Musik ist.

#### SFX Volume (Soundeffekte)

Legen Sie die Lautstärke der Soundeffekte mit der rechten und linken Pfeiltaste fest. Anhand der Leiste auf dem Bildschirm können Sie sehen, welche Einstellung Sie getroffen haben.

Define Player Controls (Spielersteuerung)

Sie können entweder mit Tastatur und Joystick oder nur mit Tastatur spielen. Um den Joystick zu konfigurieren, wählen Sie die Option "Configure Joystick" (Joystick konfigurieren) und befolgen die Bildschirmanweisungen. Haben Sie die Konfiguration abgeschlossen, können Sie zwischen Joystick und Tastatur wählen. Sie können die Joystick-Buttons mit Hilfe der Bildschirmanweisungen neu belegen.

Die Standardtastaturbelegung sieht folgendermaßen aus:

Please make sure keyboard controls are adjusted to German keyboard.

#### PLAYER 1 (SPIELER 1)

Y

G

 $\cdot$ A S X

F R

- $\omega$  . Wegtauchen
- Hochziehen
- Links
- $\mathbf{r}$ Rechts
- Primärwaffe einsetzen
- Sekundärwaffe einsetzen
- Beschleunigen
- Verlangsamen
- Leertaste Bremsen
	- Einsatzbericht
	- Kameraeinstellung ändern

### PLAYER 2 (SPIELER 2)

- arrow up arrow down Hochziehen arrow left arrow right Ziffernblock 7 - Primärwaffe einsetzen Ziffernblock 8 - Sekundärwaffe einsetzen Wegtauchen - Links Ziffernblock . - Beschleunigen Ziffernblock 0 - Verlangsamen Eingabetaste - Bremsen Ziffernblock+ - Einsatzbericht
- Ziffernblock Kameraeinstellung ändern

Folgende Tastaturbelegungen sind für die andere Tastaturbelegungen sind für die einzelnen Spieler festgelegt und können nicht geändert werden.

#### SPIELER 1

Mit Taste 1-6 der Tastatur kann während des Spiels die Sekundärwaffe gewählt werden. Die Tastenbelegung ist folgende:

- 1 Luft-Boden-Rakete
- 2 Luft-Luft-Raket
- 3 Bombe
- $4 -$ Turbo
- 5 Automatische Landung
- 6 Grüner Strahl

### SPIELER 2

Mit Taste 1-6 der Tastatur kann während des Spiels die Sekundärwaffe gewählt werden. Die Tastenbelegung ist folgende:

- 1 Luft-Boden-Rakete
- 2 Luft-Luft-Raket
- 3 Bombe
- 4 Turbo
- 5 Automatische Landung
- 6 Grüner Strahl

Folgende Tastaturbelegungen sind für beide Spieler festgelegt und können nicht verändert werden.

- P Spiel unterbrechen/wiederaufnehmen
- ESC- Durch Drücken von ESC kann das Spiel während einer Spielpause abgebrochen werden. H LEVELAUSWAHLSCHIRM
	- F1 Verringert die Zielentfernung
	- F2 Erhöht die Zielentfernung
	- F3 Ermöglicht das Umschalten zwischen Nebeleffekt und Himmelsdarstellung. Sie können beide ein- oder ausschalten.
	- F4 Schalten Sie zwischen den Optionen für die Kondensstreifen hin und her: Aus (Off), Mittel (Medium) oder Hoch (High).
	- F5 Musik leiser.
	- F6 Musik lauter.
	- F7 Soundeffekte leiser.
	- F8 Soundeffekte lauter.

HINWEIS: Durch Betätigen von ESC kann von jedem beliebigen Menü aus zum vorherigen zurückgekehrt werden.

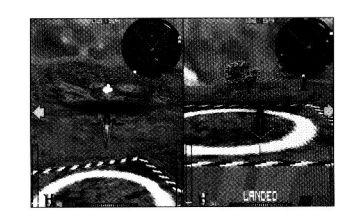

### HELIKOPTERAUSWAHLSCHIRM

Wenn Sie den Spielmodus festgelegt haben, erscheint dieser Bildschirm. Sie haben die Wahl zwischen 3 Helikoptern, die jeweils in 3 verschiedenen Farben zur Verfügung stehen. Jeder dieser Helikopter zeichnet sich durch bestimmte Eigenschaften aus: Speed (Geschwindigkeit), Armor (Panzerung), Weapons available at take off (beim Start verfügbare Waffen) und Maximum weapon payloads (maximale Waffenzuladung). Mit den Tasten Links und Rechts schalten Sie durch die Heli kopter. Durch Drücken der Tasten Oben und Unten kann die Farbe des gewählten Helikopters verändert werden. Haben Sie Ihre Wahl getroffen, drücken Sie die Taste für die Primärwaffe.

In StrikePoint können Sie unter 10 Levels wählen und sich von Europa bis zur Antarktis mit Ihren Gegnern messen. Nur wenn Sie alle 10 Levels erfolgreich absolvieren, können Sie das Spiel abschließen. Die Reihenfolge der Levelauswahl bleibt Ihnen freigestellt. Auf dem Leveiauswahlschirm sind die Levels jeweils in unterschiedliche Einsätze eingeteilt, die wiederum in beliebiger Reihenfolge absolviert werden können. Allerdings empfiehlt es sich gerade für Anfänger, die vorgeschlagene Reihenfolge einzuhalten.

Mit den Tasten Links und Rechts können Sie den gewünschten Level wählen und dann durch Betätigen der Taste für die Primärwaffe das Spiel starten.

Mit F1 sichern Sie das aktuelle Spiel. Geben Sie einfach einen Dateinamen ein, und drücken Sie dann die Eingabetaste. Und schon wird Ihr Spiel gesichert.

Haben Sie das Spiel gestartet, dauert es etwas, bis es geladen wird. Ist der Vorgang

abgeschlossen, befinden Sie sich startbereit auf dem Heli-Pad. Ihr erstes Einsatzziel erscheint dann am oberen Bildschirmrand. Wollen Sie sich zu irgendeinem Zeitpunkt das Einsatzziel in Erinnerung rufen, drücken Sie einfach die Taste für den Einsatzbericht. Je nach Umfang und Schwierigkeitsgrad des Levels ist Ihnen ein Zeitlimit gesetzt, in dem Sie Ihre Einsätze absolvieren müssen. Schaffen Sie das nicht, heißt es für Sie 'Game Over'.

Ihr nächster Einsatzort wird durch die auf dem Bildschirm erscheinenden Pfeile angezeigt. Sie zeigen nach oben, unten, links oder rechts. Wenn Sie sich für einen anderen Einsatz entscheiden, sind Ihnen diese Pfeile allerdings keine große Hilfe.

Zum Absolvieren der Einsätze müssen Sie auch einige Ihrer Sekundärwaffen einsetzen. Ihre Standardgeschütze reichen nicht immer aus, um bestimmte Einsätze erfolgreich abzuschließen, z.B. müssen Sie bei einigen Aufträgen verbündete Wissenschaftler evakuieren. Dazu benötigen Sie als Sekundärwaffe den grünen Strahl.

Am Anfang eines jeden neuen Spiels stehen Ihnen 3 Leben (Helikopter) zum Absolvieren der 10 Levels zur Verfügung. In den meisten Levels können Sie zusätzliche Leben (Helikopter) einsammeln.

#### **SEKUNDÄRWAFFEN**

Hier eine Liste der verfügbaren Sekundärwaffen und ihrer Funktionen:

#### 1. LUFT-BODEN-RAKETE

Hierbei handelt es sich um eine zielgelenkte Rakete zum Zerstören von Bodenzielen. Je nachdem, welchen Helikopter Sie gewählt haben, beginnen Sie mit 4 oder 10 Raketen. Verlieren Sie ein Leben, wird Ihr Raketenvorrat wieder aufgestockt. Das gleiche gilt, wenn Sie einen neuen Level in Angriff nehmen. In den meisten Levels können Sie durch das Ein sammeln von Extra-Raketen Ihren Munitionsvorrat vergrößern. Zusätzliche Sekundärwaffen finden Sie in den in allen Levels verstreuten Kisten. Auf den Kisten befindet sich jeweils ein Icon, das den Inhalt anzeigt.

### 2. LUFT-LUFT-RAKETEN

Dies ist eine Zielverfolgungsrakete, die Flugobjekte wie Flugzeuge und Zeppeline zerstört.

Sie beginnen das Spiel mit 6 bis 10 Raketen. Zusätzliche Raketen befinden sich in den Kisten, die in manchen Levels verstreut sind.

### 3. BOMBEN

Sie werden hauptsächlich gegen Fahrzeuge, Schiffe und Panzer eingesetzt. Je nachdem, welchen Helikopter Sie gewählt haben, starten Sie mit 5 bis 15 Bomben. Auch hier finden Sie Extra-Bomben in den bereits erwähnten Kisten.

#### 4. LANDE-ICON

Haben Sie dieses Icon gewählt, setzen Sie am besten Ihr Radar zur Ansteuerung des nächsten Heli-Pad ein. Diese Funktion kann aktiviert werden, wenn ein Heli-Pad in Sicht ist. Ihr Helikopter landet dann, und Sie können Ihre Fracht ausladen und - was noch wichtiger ist - Ihre Energie wieder aufladen. Je länger Sie auf dem Heli-Pad bleiben, desto mehr Energie erhalten Sie. Sie können sich also denken, daß diese Funktion besonders nützlich ist, wenn Ihrem Helikopter der Treibstoff ausgeht. Wenn Sie also nicht aufgrund von Energieknappheit Ihr Leben verlieren wollen, sollten Sie ein Heli-Pad ansteuern. Sie können das tun, so oft Sie wollen.

5. GRÜNER STRAHL

Wie schon oben erwähnt, wird der grüne Strahl vor allem zum Aufnehmen der Druckwelleninstrumente und zur Evakuierung der Wissenschaftler eingesetzt. Er kann aktiviert werden, sobald Ihr Ziel in Sicht ist. Dies ist unbegrenzt oft möglich.

#### 6. TURBO

Mit dem Turbo können Sie schnell mal einen Zwischenspurt einlegen. Das ist vor allem dann angebracht, wenn Sie gegnerischem Beschuß ausweichen wollen oder Ihnen die Zeit ausgeht. Sie haben je nach Helikopter 1 bis 5 Turbos zur Verfügung. In manchen Levels finden sich allerdings auch Extra-Turbos in obenerwähnten Kisten.

Während des Spiels können Sie jederzeit durch Ihre Sekundärwaffen schalten. Ihr Flügelmann sagt Ihnen dann, welche jeweils gewählt ist. Sie können aber auch gleichzeitig Ihr Geschütz einsetzen. Verschwenden Sie auf keinen Fall die Munition Ihrer Sekundärwaffen, wenn Sie mit dem Geschütz eine ähnliche Wirkung erzielen können.

Beide Waffengattungen (Geschütz und Sekundärwaffe) schalten automatisch auf das Ziel auf. Wenn Sie die Sekundärwaffe einsetzen erscheint ein Fadenkreuz auf dem Bildschirm, das das Ziel in Reichweite anzeigt. So können Sie die unnötige Verschwendung von Munition vermeiden.

Haben Sie einen Einsatz abgeschlossen, erscheint eine entsprechende Meldung auf dem Bildschirm. Danach werden Sie über den nächsten Einsatz informiert. Sollten Sie jemals während des Spiels eine Information zum aktuellen Einsatz brauchen, drücken Sie ein fach die Taste für den Einsatzbericht. Sie erfahren dann auch, wie viele Leben Sie noch haben.

#### BILDSCHIRMANZEIGE

Es gibt im Spiel mehrere hilfreiche Bildschirmanzeigen:

1. TIMER - Behalten Sie ihn immer schön im Auge, damit Sie die Levels innerhalb des vorgegebenen Zeitlimits abschließen können.

2. RADAR - Auf dem Radar können Sie sehen, wo Ihre Gegner sind. Sie selbst befinden sich immer in der Mitte des Radars. Jedes zwischen den beiden Diagonalen befindliche Objekt ist in Ihrem Sichtfeld.

Die auf dem Radar erscheinenden Objekte stellen folgendes dar:

#### Gebäude

- Ein tiefrotes x, wenn es sich über Ihnen befindet, ein tiefrotes +, wenn es unter Ihnen liegt.

#### Heli-Pads

- Hellrotes 'H'

Gegnerischer Helikopter

- Orangefarbenes x, wenn er über Ihnen ist, orangefarbenes +, wenn er sich unter Ihnen befindet.

Gegnerischer Beschuß und Bomben - Kleine weiße Punkte

### Norden

- Weißes 'N

Druckwellen, Kisten - Rotes x, wenn oberhalb, rotes +, wenn unterhalb

Stützpunkte, Brücken

Gegnerische bodengestützte Artillerie - Schwarzes x, wenn oberhalb, schwarzes +, wenn unterhalb

#### Landgestützte Fahrzeuge

- Olivgrünes x, wenn oberhalb, olivgrünes +, wenn unterhalb

#### Boote und Luftkissenboote

- Hellblaues x, wenn oberhalb, hellblaues +, wenn unterhalb

#### Gegnerisches Flugzeug

- Gelbes x, wenn oberhalb, gelbes +, wenn unterhalb

#### Wissenschaftler

- Weißes x, wenn oberhalb, weißes +, wenn unterhalb

#### Flugzeugstaffel

- Graues x, wenn oberhalb, graues +, wenn unterhalb

#### Spieler 2

- Gelbes 'P'(Player), wenn oberhalb, weißes 'P', wenn unterhalb

3. GESCHWINDIGKEITSANZEIGE - Hier sehen Sie, wie schnell Sie sind und wie der Schub eingestellt ist.

4. SEKUNDÄRWAFFENANZEIGE - Anhand dieser Anzeige sehen Sie, welche Waffe gerade gewählt ist und wie viele Raketen Sie noch haben - sollten überhaupt noch welche übrig sein.

5. ENERGIEANZEIGE - Informiert Sie über die noch verfügbare Energie Ihres Helikopters.

6. HÖHENMESSER - Hier erfahren Sie Ihre aktuelle Flughöhe über dem Boden.

7. RICHTUNGSPFEILE - Mit diesen Pfeilen können Sie Ihre Einsatzziele ausmachen.

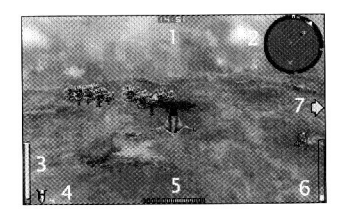

Wenn Sie in der Ich-Perspektive spielen, stehen die gleichen Anzeigen zur Verfügung, allerdings ist dann das Layout anders.

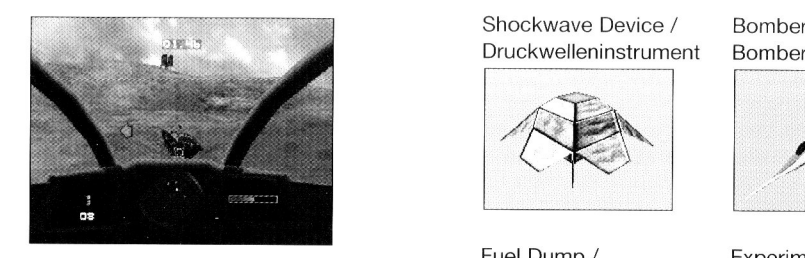

#### KAMERAWINKEL

Wollen Sie im Spiel die Kameraeinstellung ändern, müssen Sie das Spiel unterbrechen und die Taste für die Primärwaffe gedrückt halten. So können Sie die Kameraeinstellung ändern, indem Sie die Tasten für die Befehle Wegtauchen, Hochziehen und links und rechts betätigen. Wenn Sie die Beschleunigungsund Verlangsamungstaste drücken, können Sie das Bild heran- und wegzoomen. Francisco Since Chen Kameraeinstellung and the Real Spiel Interbrechne<br>
andern, müssen Sie das Spiel Interbrechne<br>
andern, indem Sie die Tasten für die Befehle<br>
Wegtauchen, Hochziehen und links und rechts<br>
betätigen. Wenn

Halten Sie die Taste für die Primärwaffe und Sekundärwaffe gedrückt, um zur ursprüngli-<br>chen Kameraeinstellung zurückzukehren.

#### KAMERAMODI

In StrikePoint stehen Ihnen 3 verschiedene Kameramodi zur Auswahl. Die Standardeinstellung ist die Beobachter-Perspektive. Mit der Option 'Change Camera Mode' (Kameramodus ändern) kann die Kameraposition leicht verändert werden. Sie befinden sich dann zwar immer noch in derselben Perspektive, aber die Kamera reagiert anders. Sie bewegt sich bei Links- und Rechtsschräglage jeweils um ihre eigene Achse, um das Spiel noch realistischer zu machen. Drücken Sie die Taste für die Änderung des Kameramodus erneut, gelangen Sie zur Ich-Perspektive im Cockpit. Betätigen Sie die Taste erneut, um zur Standardeinstellung zurückzukehren.

#### EINSATZZIELE

Auf Ihren Einsätzen kommen Sie an allen möglichen Gegenständen, Fahrzeugen usw. vorbei, die für den aktuellen Einsatz vielleicht nicht relevant sind. Im folgenden finden Sie eine Liste mit den wichtigsten Gegenständen, die Sie zunächst ausfindig machen und dann zerstören oder einsammeln müssen.

Shockwave Device / Druckwelleninstrument Bomber /

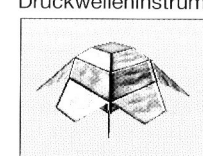

Fuel Dump / **Treibstofflager** 

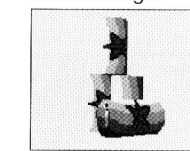

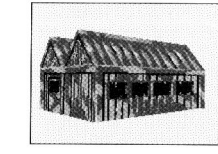

#### Scud Launcher / SCUD-Raketenwerfer

 $\ddot{\phantom{0}}$ 

Zeppelin / Zeppelin Boats

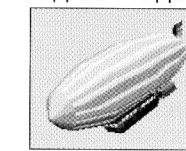

#### Bridge / Brücke

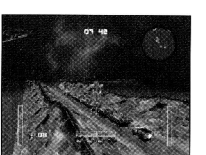

i

 $\mathbb{R}$ 

ExperimentalFighter/<br>Prototyp-Jet

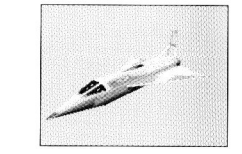

Factory / Fabrik Power Station / Kraftwerk

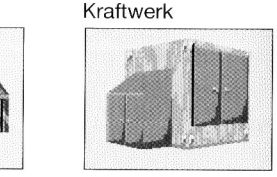

Tank / Panzer

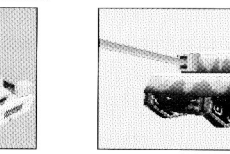

#### Boats / Schiffe

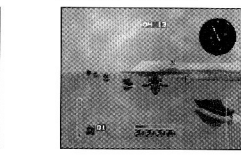

/ Brücke Helicopter Base / Helikopterstützpunkt

**RECORDS** 

**INCOME** 

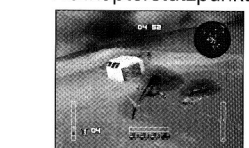

Hex Base / Hex-Stützpunkt

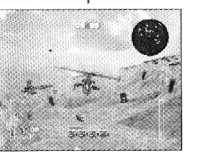

Extra Life Crate / Kiste mit Extra-Leben

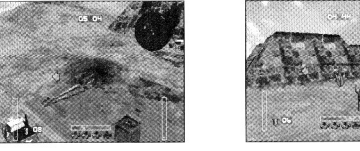

Jeep Convoy / Jeepkonvoi

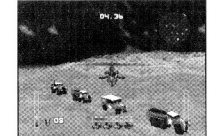

Scientist / Wissenschaftler

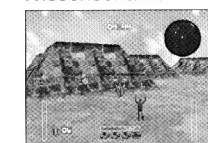

#### ENTWICKLUNGSTEAM

Programmierung - Adrian Jones, Simon Lacey Zusätzliche Programmierung - Chris Nash Grafiken - Russell Phillips, Justin Batchelor Soundeffekte - PC Music Ltd. Spieltests - Kirk Raybould, James Muggeridge, Shaun Mallen Produktbetreuung - Phil Bradley Entwicklungsmanagement - Daniel Luczywo Produktionsleitung - Steve Wilcox

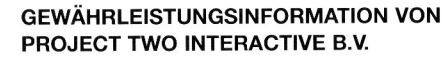

Project Two Interactive garantiert dem Käufer dieses Softwareproduktes, daß die Datenträger, auf denen die Softwareprogramme gespeichert sind, bei normaler Verwendung über einen Zeitraum von 90 Tagen nach dem ursprünglichen Kaufdatum (Garantiezeitraum) in bezug auf das Material und die Verarbeitung fehlerfrei sind. Während des Garantiezeitraumes werden defekte Datenträger kostenlos ersetzt, wenn das vollständige Produkt an den Händler, bei dem es ursprünglich gekauft wurde, mit Nachweis des Kaufdatums zurückgegeben wird.

Diese Garantie gilt zusätzlich zu den gesetzlichen Verbraucherschutzbestimmungen.

Die Garantie gilt nicht für die Softwareprogramme als solche. Sie gilt ebenfalls nicht für Datenträger, die fehlerhaft verwendet, verfälscht oder beschädigt wurden oder übermäßigem Verschleiß ausgesetzt waren.

## STRIKEPOINT MANUEL D'INSTRUCTIONS POUR PC

En tant que leader de la toute nouvelle équipe Strikepoint, votre mission est de neutraliser la menace que fait peser la diabolique Hex Organisation. En disposant des engins explosifs surpuissants à des endroits stratégiques du monde, l'Organisation est en position pour détruire la sphère écologique de la Terre. Vous devez entreprendre chaque mission dans l'ordre que vous voulez, mais votre succès dans chacune d'entre elles est impératif.

Vos missions comprendront des phases de destruction de l'aviation et de l'artillerie ennemies, des expéditions d'embûches et d'élimination de convois, de sauvetage de scientifiques alliés (qui, bien sûr, avaient été enlevés pour des raisons d'espionnage industriel et scientifique) et surtout, la découverte et le désamorçage de tous les engins qui n'ont pas explosé. enlevés pour des raisons d'espionnage de vous arrivérez alors aux options suivantes:<br>
industriel et scientifique) et surtout, la<br> **SAUVEGARDER ET JOUER UNE PARTIE** Select port (sélectionner le port, SAUVEGARDER ET JOUER UNE PARTIE Select port (sélectionner le port)<br>De découverte de la désample de tous les souventes de commences une partie il est souvent de la varie de la découverte port august votre MAIN MENU

#### AVANT DE COMMENCER

Puisque Strike Point se lance directement à partir du CD, passez de votre lecteur habituel à votre lecteur CD (normalement D: ou E:) et tapez Strike. Si vous utilisez Windows 95 le jeu devrait être lancé automatiquement quand vous placez votre CD dans le lecteur CD. Veuillez remarquer que si c'est la première fois que vous jouez à Strike Point, il vous sera

INTRODUCTION demandé si vous voulez installer Strike Point sur votre disque dur. Si vous souhaitez le faire, suivez les instructions à l'écran.

> Pour réussir à installer Strike Point, vous aurez besoin de 25 mégaoctets d'espace libre. **INSTALLATION D'UN JEU EN RÉSEAU**

#### MENU D'INSTALLATION

L'écran d'installation vous sera présenté la première fois que vous installerez le jeu après les procédures initiales d'installation. Cependant, si vous souhaitez par la suite avoir de nouveau accès à ce menu, vous devrez lancer Strike Point comme cela vient de vous être expliqué, mais cette fois-ci en incluant le paramètre "setup".

Vous arriverez alors aux options suivantes:

Avant de commencer une partie, il est recommandé de sélectionner votre carte son. Une fois que ceci est fait, sélectionnez cette option pour commencer à jouer.

### SÉLECTIONNER VOTRE CARTE SON

Une variété de cartes son va vous être présentée. Sélectionnez la carte son appropriée à votre ordinateur. Vous verrez ensuite apparaître les options suivantes, en rapport avec la configuration de carte son.

## AVERTISSEMENT SUR L'EPILEPSIE suivantes.

#### A lire avant toute utilisation d'un jeu de vidéo, par vous même ou par votre enfant

Certaines personnes sont suspectibles de faire des crises d'epilepsie ou d'avoir des pertes de concience à la vue de certaines types de lumières clignotantes ou d'elements fréquents dans notre univers quotodien. Ces personnes s'exoposent á des crises lorsqu'elles regardent certaines images télévisées ou qu'elles jouent "A jeux vidéo. Ces phénomènes peuvent appararaître alors même que le sujet n'a pas d'antécédent médical ou n'a jamais été confronté à une crise d'épilepsie.

Si vous-même ou un membre de votre famille avez déjà présenté des symptômes liés á l'épilepsie (crise ou perte de conscience) en présence de stimulations lumineuses veuilez consulter votre médecin avant toute utilisation.

Nous conseillons aux parents d'être attentifs à leurs enfants lorsqu'ilsjouent des jeux de vidéo. Si vous-même ou votre enfants présentez un des symptômes suivantes: vertige, trouble de la vision, contraction des yeux oudes muscles,perte de conscience,trouble de l'orientation, mouvement involontaire ou convulsion, veuillez immédiatement cesser de jouer et consulter votre médecin.

#### PRECAUTIONS A PRENDRE DANS TOUS LES CAS POUR L'UTILISATION D'UN JEU DE VIDEO

Ne vous tenez pas trop près de l'écran. Jouez á bonne distance de l'écran de télévision et aussi loin que le permet le cordon de raccrordement. Utilisez de préférence les jeux vidéo sur un écran de petite taille. Evitez de jouer si vous êtes fatigué ou si vous manquez de sommeil. Assurez vous que vous jouez dans un pièce bien éclairée. En cours d'utilisation, faites des pauses de 10 à 15 minutes toutes les heures.

Vous pourrez choisir soit "Blaster environment variable" (environnement sonore variable), qui ajustera automatiquement la configuration de votre carte son, ou "Configure sound card manually" (configuration manuelle de votre carte son), pour choisir votre propre configuration. Finalement, vous pourrez choisir entre qualité de mixage Low (faible), Medium (moyenne) et High (forte).

Pour installer un jeu relié en série, vous aurez besoin d'un câble Null-Modem. Une fois que vous aurez choisi de jouer en réseau, les options suivantes vous seront proposées:

Start Link Game (commencer une partie en réseau)

Cela vous permettra de jouer une partie en réseau. Il est conseillé d'utiliser le DOS lorsque vous voulez jouer une partie en réseau et que vous êtes installé sous Windows 95.

Vous devez sélectionner le port auquel votre câble Null-Modem est relié.

Select port speed (sélectionnez la vitesse de votre port)

Le changement de port affectera la vitesse à laquelle chaque PC échange les informations. Il est important que les deux machines soient réglées à la même vitesse, sinon les deux jeux ne seront pas simultanés.

#### INSTALLATION D'UN JEU SUR MODEM

Pour installer une partie sur modem, vous

Phone Book (répertoire téléphonique)

Les numéros de modem que souhaitez utiliser par la suite peuvent être enregistrés dans cette option. Dix numéros peuvent être sauvegardés.

Select Number to Dial (sélectionner le numéro à appeler)

Vous pouvez sélectionner le numéro à appeler à partir de votre liste répertoire.

Select Dialler (sélectionner la personne qui appelle)

Vous devrez auparavant vous arranger avec l'autre joueur sur modem et décider qui donnera l'appel et qui le recevra. Vous aurez alors l'option de soit composer le numéro, soit recevoir l'appel.

Select port (sélectionner le port)

Vous devez sélectionner le port auquel est relié votre modem.

Select Modem (sélectionner le modem)

Vous devrez sélectionner le type de Modem que vous possédez.

Start Modem Game (Commencer une partie sur modem)

Quand vous avez rempli toutes les instructions ci-dessus, vous êtes alors prêt à commencer une partie sur modem.

Après les écrans de chargement American Technos and Movetime, vous arriverez à l'écran de menu principal. Les options suivantes s'afficheront à l'écran.

#### 1 PLAYER GAME (JEU EN MODE ARCADE)

Cette option vous permet d'aller vers l'ennemi et de terminer les niveaux par vous-même.

#### 2 PLAYER GAME (PARTIE EN MODE COOPERATION)

Cette option permet à deux joueurs de joindre leur forces dans la bataille. Vous travaillerez ensemble à la chute de votre ennemi, tout en essayant de terminer les 10 niveaux.

#### 2 PLAYER BATTLE (PARTIE EN UN CONTRE UN)

Cette option implique une bataille avec un adversaire. C'est une course contre la montre, où le vainqueur sera celui qui saura amasser le plus de points et sortir le plus rapidement du niveau.

Lors d'une partie en un contre un, Strike Point fonctionne grâce à une séparation verticale de l'écran.

#### LOAD A GAME (CHARGER UNE PARTIE)

Faites votre choix parmi les huit parties chargées auparavant.

#### OPTIONS

En choisissant "Options", vous arriverez à un autre menu où vous pourrez voir les options suivantes:

Screen resolution (Résolution de l'écran)

Choisissez une résolution d'écran parmi les différentes possibilités de configurations: 320x200, 320x400, 640x480, 800x600, 1024x768 et 1280x1024. Plus la résolution est faible, plus l'action du jeu sera fluide et rapide.

Double Buffering (double tampon)

Vous pouvez activer ou désactiver (on/off) cette option. Le "double buffering" ne fonctionnera que si vous utilisez les résolutions d'écran suivantes: 640x480, 800x600, ou 1024x768.

Sky Detail (Détails des graphismes du ciel)

Ces détails peuvent être activés ou désactivés (on/off).

Missile Trails (traces de fumée des missiles)

Vous pouvez soit ne pas voir la trace des missiles (off), soit en avoir une vision moyenne (medium), soit voir une trace précise (high).

### Fogging (Brouillard)

L'effet de brouillard peut être activé ou désactivé (on/off)

Draw distance (Portée visuelle)

Utilisez les flèches gauche et droite pour ajuster la portée visuelle. La barre d'écran vous indiquera quelle sera cette distance. Les configurations suivantes sont spécifiques

Music Volume (volume de la musique) modifiées.

Ajustez le volume de musique en utilisant les flèches gauche et droite. La barre d'écran vous indiquera quel sera le volume.

SFX volume (Volume des effets sonores)

Ajustez le volume des effets sonores en utilisant les flèches gauche et droite. La barre d'écran vous indiquera quel sera le volume.

Define Player controls (définir les commandes de jeu)

Vous pouvez choisir de jouer soit avec le clavier et un joystick, soit uniquement sur le clavier. Pour configurer votre Joystick, sélectionnez Configure Joystick (configurer le Joystick) et suivez les instructions à l'écran. Une fois que vous avez configuré le joystick, vous avez le choix entre l'utilisation du joystick ou du clavier. Vous pouvez redéfinir les boutons du joystick en suivant les instructions à l'écran.

Les commandes clavier par défaut sont les suivantes:

#### JOUEUR 1

H G J A S X

Z

Y - Plonger - Monter - Gauche - Droite - Arme principale - Arme secondaire - Accélérer - Ralentir Barre d'espace - Freiner F - Informations sur la mission<br>R - Changer le mode caméra - Changer le mode caméra

#### JOUEUR 2

- Flèche Haut Flèche Bas - Plonger
- Flèche Gauche Gauche - Monter
- Flèche Droite Droite
- Pav. Num 7 - Arme principale
- Pav. Num 8 - Arme secondaire
- Pav. Num . - Accélérer
- Pav. Num 0 - Ralentir
- Entrée - Freiner
- Pav. Num +
- Pav. Num - Informations sur la mission
	- Changer le mode caméra

à chaque joueur et ne peuvent pas être

### JOUEUR 1

1 2 3

Les touches 1 à 6 sur le clavier permettent de sélectionner votre arme secondaire pendant la partie. Elles sont configurées comme suit:

- Missile Air-sol
- $\sim$ Missile Air-Air
- $\sim$ Bombe

 $\sim$ Turbo

4

 $\mathfrak{D}$ 

5

- 5  $\sim$ Atterrissage automatique
- 6 Rayon vert  $\sim$

### JOUEUR 2

Les touches 1 à 6 sur le pavé numérique permettent de sélectionner votre arme secondaire pendant la partie. Elles sont configurées comme suit:

- 1 Missile Air-sol
- Missile Air-Air  $\sim$
- 3  $\sim$ Bombe
- 4  $\mathcal{L}$ Turbo
	- $\sim$ Atterrissage automatique
- 6  $\sim$ Rayon vert

La configuration des touches suivantes est commune aux deux joueurs et elle ne peut pas être modifiée.

- P Pause / Reprise
- Echap Appuyez sur la touche Echap lorsque la partie est en Pause pour abandonner cette partie
- F1 Raccourci la portée visuelle
- F2 Allonge la portée visuelle
- F3 Passe de l'option Brouillard à l'option Détail des graphismes du ciel. Vous aurez la possibilité de les activer ou non (on/off).
- F4 Passe en revue l'option Trace de fumée des missiles. Vous pouvez soit ne pas voir la trace des missiles (off), soit en avoir une vision moyenne (medium), soit voir une trace précise (high).
- F5 Baisse le volume de la musique
- F6 Augmente le volume de la musique
- F7 Baisse le volume des effets sonores
- F8 Augmente le volume des effets sonores

Remarque: Appuyez sur la touche Echap pendant que vous vous trouvez dans n'importe lequel des menus pour revenir au menu précédent.

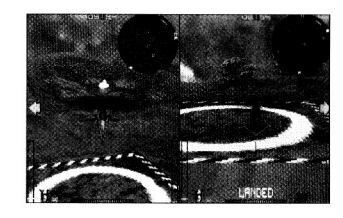

#### HELICOPTER SELECT SCREEN (ECRAN DE SELECTION DE L'HELICOPTERE)

Après avoir choisi votre mode de jeu favori, vous verrez apparaître cet écran. Vous pouvez choisir un hélicoptère parmi une variété de 3, chacun disponible en 3 couleurs. Chaque hélicoptère possède ses propres caractéristiques techniques: vitesse, blindage, armes que vous devez choisir avant le décollage - et munitions. Servez-vous des flèches directionnelles droite et gauche pour passer d'un hélicoptère à l'autre. Les touches haut et bas vous permettront de changer la couleur de l'hélicoptère sélectionné. Lorsque vous avez fini de choisir votre hélicoptère, appuyez sur la touche Arme principale pour le confirmer.

### LEVEL SELECT SCREEN (ECRAN DE SELECTION DE NIVEAU)

Strike Point possède dix niveaux de jeu différents que vous pouvez sélectionner à votre gré, allant de l'Europe à l'Antarctique. Il faut réussir les 10 niveaux pour finir le jeu, mais vous avez la possibilité de les jouer dans l'ordre que vous souhaitez. Sur l'écran de sélection de niveau vous pourrez remarquer que chaque niveau est divisé en un certain nombre de missions. Ces missions peuvent être menées dans l'ordre que vous désirez; cependant, il est recommandé aux débutants de tenter les missions dans l'ordre suggéré au départ.

Servez-vous des touches directionnelles gauche et droite pour choisir votre niveau et lorsque votre choix est fait, appuyez sur la touche Arme principale pour le confirmer.

En appuyant sur F1 vous pouvez sauvegarder la partie en cours. Pour ce faire, tapez simplement le nom de la partie et appuyez sur entrée. Voilà, vous venez de sauvegarder votre partie.

#### PENDANT LA PARTIE

Une fois que vous aurez choisi de commencer la partie, le chargement prendra quelques instants. Vous vous trouverez sur l'aire de décollage du niveau que vous aurez sélectionné. L'objectif de votre première mission apparaîtra en haut de l'écran. Si vous souhaitez que l'on vous rappelle cet objectif, appuyez, pendant la partie, sur la touche d'informations sur la mission. Un certain temps sera attribué à la réalisation de la mission en fonction de l'importance et de la difficulté des objectifs de la mission. Si vous ne parvenez pas à terminer votre mission dans la durée impartie, la partie sera finie pour vous.

Pour vous aider à localiser votre prochain objectif de mission, vous verrez apparaître, à l'écran, des flèches qui vous indiqueront le point de départ de votre prochaine mission. Les flèches sont dirigées vers le haut, le bas, la droite ou la gauche de l'écran. Si vous décidez de tenter une autre mission, ces flèches ne vous seront d'aucun secours.

Pour réussir vos missions, vous allez devoir utiliser une partie de vos armes secondaires. Votre canon mitrailleur ne sera pas toujours suffisant pour terminer certaines missions, comme par exemple celles qui consistent à sauver des scientifiques alliés. Pour cela, vous devrez sélectionner votre Rayon Vert comme Arme secondaire.

Au début de chaque nouvelle partie vous disposez de 3 vies (hélicoptères) pour terminer les 10 niveaux. Vous pourrez trouver des "vies supplémentaires" dans la plupart des niveaux.

#### ARMES SECONDAIRES

Liste d'Armes Secondaires et leurs fonctions:

1. MISSILES AIR-SOL

Missile à tête chercheuse d'une grande utilité pour la destruction d'objets au sol. En fonction de l'hélicoptère que vous aurez sélectionné, vous commencerez le jeu avec 4 à 10 de ces missiles. Votre stock de missiles est remis à jour quand vous perdez une vie. Il sera aussi rempli lorsque vous commencerez un nouveau niveau. Vous pourrez ramasser des missiles dans la plupart des niveaux, de manière à refaire votre stock. Des armes secondaires supplémentaires se trouvent dans des caisses dispersées dans chaque niveau. Une icône placée sur chaque caisse vous permet de savoir ce qui se trouve à l'intérieur.

#### 2. MISSILE AIR-AIR

Missile à tête chercheuse qui s'avère très utile quand il s'agit de détruire l'aviation ennemie (avions, Zeppelins, etc.). Une fois encore, le nombre de missiles de ce type dont vous disposerez dépendra du choix de votre hélicoptère, vous permettant de transporter 6 à 10 missiles Air-Air. Des missiles de ce type se trouvent parfois à l'intérieur des caisses dispersées dans certains niveaux.

#### 3. BOMBES

Utilisées avant tout pour la destruction de convois, bateaux, tanks. Vous disposerez de 5 à 15 bombes en fonction de votre choix d'hélicoptère. Une fois encore, vous aurez la possibilité de ramasser les bombes supplémentaires que vous pourrez trouver dans les caisses dispersées dans certains niveaux.

#### 4. ICONE D'ATTERRISSAGE

Une fois cette icône sélectionné, utilisez votre Radar pour vous rendre à l'héliport le plus proche. Activez cette fonction lorsque l'héliport est en vue. Votre hélicoptère va atterrir, délestant tout chargement quel qu'il soit, et plus important encore, vous aurez la possibilité de faire le plein d'énergie. Plus vous restez à l'héliport, plus votre niveau d'énergie remonte. Cette option est très utile quand votre niveau d'énergie est faible. N'hésitez pas à vous en servir pour éviter de perdre une vie. Vous pouvez le faire autant de fois que vous le désirez.

#### 5. RAYON VERT

Comme cela vous a été expliqué plus tôt dans ce manuel, le rayon vert est avant tout utilisé pour ramasser les engins explosifs et secourir les scientifiques alliés. Lorsque votre cible est en vue, vous pouvez activer le rayon vert. L'utilisation de cette option n'est pas limitée non plus.

#### 6. TURBO

L'utilisation du turbo vous lancera, pendant une brève période, à une vitesse supérieure. Le turbo est très utile quand vous vous trouvez pris sous le feu adverse et que vous êtes à court de temps. Vous pourrez trouver des turbos supplémentaires dans les caisses dispersées dans certains niveaux.

Vous aurez la possibilité d'examiner vos armes secondaires tout au long de la partie. Votre ailier vous signale quelle arme secondaire est sélectionnée. Le choix de votre arme secondaire ne vous empêchera pas d'utiliser votre canon mitrailleur. Rappelezvous de ne pas gaspiller les munitions de vos armes secondaires, surtout si vous pouvez obtenir le même résultat avec votre canon mitrailleur.

Vous serez informé à l'écran du succès de chacune de vos missions et de l'objectif de votre prochaine mission. Si, durant la partie, vous souhaitez que votre objectif vous soit rappelé, appuyez sur la touche Informations sur la mission. Ceci vous permettra aussi de voir combien de vies il vous reste.

#### AFFICHAGE A L'ECRAN

Plusieurs options seront affichées à l'écran pour vous aider au cours du jeu.

1. TIMER (CHRONOMETRE) - Gardez toujours un œil sur le chronomètre pour savoir combien de temps il vous reste pour remplir votre mission.

2. RADAR - Le radar vous montre où se trouvent vos ennemis par rapport à votre position. Vous êtes toujours au centre du radar. Tout objectif placé entre les deux diagonales se trouvera dans votre champ de vision.

Les objets visibles sur le radar sont les suivants.

#### Bâtiment au sol

- <sup>X</sup> rouge sombre si devant vous, + rouge sombre si derrière vous

#### Héliport

- "H" rouge vif

#### Hélicoptère ennemi

- <sup>X</sup> orange vif si devant vous, + orange vif si derrière vous

Balles et bombes ennemies - points blancs

Nord magnétique

- "N" blanc

Engins explosifs, caisses, bases Hex, pont - x rouge si devant vous, + rouge si derrière vous

Artillerie ennemie - au sol

- <sup>X</sup> noir si devant vous, + noir si derrière vous

#### véhicules terrestres

- <sup>X</sup> vert kaki si devant vous, + vert kaki si derrière vous

Bateaux et Hovercrafts

- <sup>X</sup> bleu clair si devant vous, + bleu clair si derrière vous

Aviation ennemie

- <sup>X</sup> jaune si devant vous,+jaune si derrière vous

**Scientifiques** 

- <sup>X</sup> blanc si devant vous, + blanc si derrière vous

Avions en déplacement

- <sup>X</sup> gris si devant vous, + gris si derrière vous

Joueur 2

- P jaune si devant vous, P jaune si derrière vous

3. INDICATEUR DE VITESSE - Vous permet de ssavoir à quelle vitesse vous vous déplacez et indique votre capacité d'acceelération.

4. INDICATEUR ARME SECONDAIRE - Vous indique quel arme secondaire est actuellement sélectionnée et le nombre de missiles qu'il vous reste.

5. BARRE D'ENERGIE - Vous indique combien d'énergie il reste à votre hélicoptère.

6. ALTIMETRE - Vous indique votre altitude actuelle. Elle est mesurée par rapport au niveau du sol.

7. FLECHES DIRECTIONNELLES - Les flèches vous permettront de localiser les objectifs de vos missions.

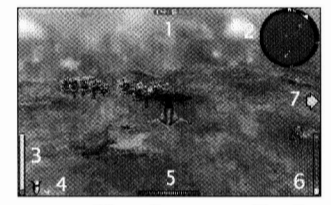

Lorsque vous utilisez la perspective "première personne", les mêmes options sont affichées, mais le fond est différent.

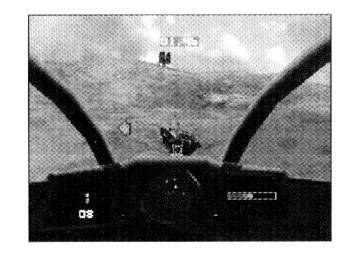

#### POSITIONS DE LA CAMERA

Pour changer la position de la caméra au cours de la partie, vous devrez mettre le jeu en pause et, tout en enfonçant la touche Arme principale, appuyer sur les touches monter, plonger, gauche et droite. Les touches accélérer et décélérer permettent un zoom avant et arrière.

Il suffit, pour retourner à la position initiale de la caméra, d'appuyer simultanément sur les touches arme principale et arme secondaire.

Strike Point vous permet de jouer avec 3 modes de caméra. Le mode par défaut sera le mode troisième personne. En appuyant sur la touche "Changer le mode caméra", la position changera légèrement. Vous serez toujours en position "troisième personne", cependant, la caméra réagira différemment. Elle pivotera sur son axe lors des déplacements vers la droite ou la gauche, donnant ainsi du réalisme au jeu. En appuyant une fois de plus sur la touche "Changer le mode caméra", vous passerez alors à une vue du cockpit en "première personne": vous êtes à la place du pilote. Appuyez à nouveau sur la touche "Changer le mode caméra" et vous repasserez au mode par défaut.

Lorsque vous tenterez de remplir l'objectif de votre mission, vous passerez au-dessus de nombreux objets, véhicules etc., qui peuvent ne pas avoir le moindre intérêt pour votre mission. Vous trouverez ci-dessous une liste des principaux objets que vous devrez poursuivre et détruire ou ramasser.

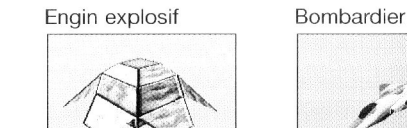

Largage de fue I Chasseur in the second term of the second term in the second term in the second term in the second term in the second term in the second term in the second term in the second term in the second term in the second term in the second

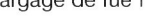

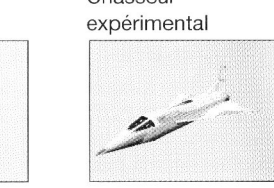

i

Usine Centrale électrique

ܧi

0

mm

 $\frac{1}{l}$ 

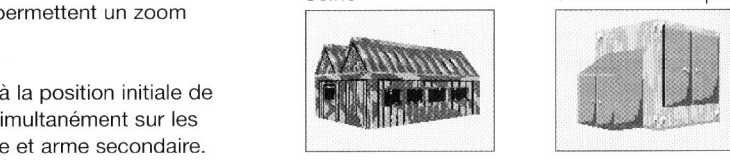

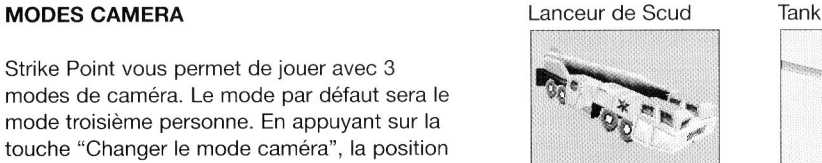

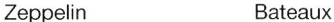

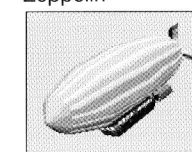

Pont Base hélicoptère

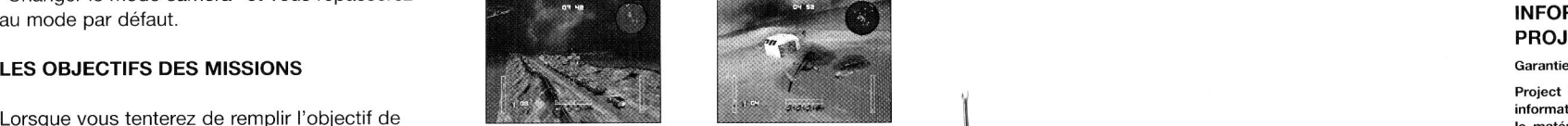

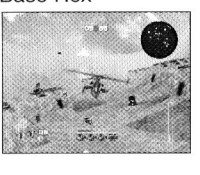

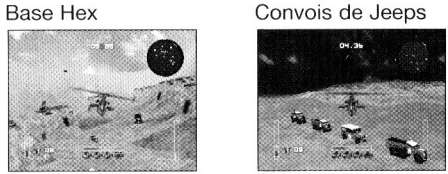

 $,$ i $,$ in

Caisse de vie **Scientifique** 

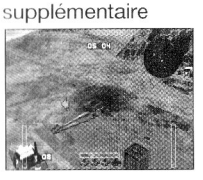

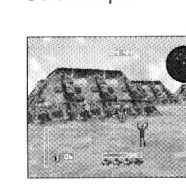

#### EQUIPE DE DÉVELOPPEMENT DU PRODUIT:

Programmation - Simon Lacey Programmation supplémentaire - Chris Nash, Pete Wake Graphismes - Russel Philips, Justin Batchelor Effets sonores - PC Music Ltd Test - Kirk Raybould, James Muggering, Shaun Mallen Soutien au produit - Phil Bradley Responsable du développement - Daniel Luczywo Producteur exécutif - Steve Wilcox

### INFORMATIONS SUR LA GARANTIE DE PROJECT TWO INTERACTIVE

Project Two Interactive garantit à l'acheteur de ce logicie informatique que le support de celui-ci est sans défaut, ni dans le matériau ni dans sa fabrication, sous conditions normales d'utilisation, pendant une période de 90 jours suivants la date d'achat ("période de garantie"). Pendant la période de garantie, les supports défectueux seront remplacés gratuitement sur présentation d'une preuve d'achat datée, en renvoyant le produit au détaillant qui l'a vendu.

Cette garantie s'ajoute à vos droits légaux sans les modifier.

Cette garantie ne s'applique ni aux programmes logiciels en soi qui sont fournis "dans l'etat", ni aux supports qui pourraient avoir été mal utilisé, endommagés, altérés, ou ayant subi une usure excessive.

### $24$

## STRIKEPOINT PC MANUAL - SPANISH vantes and the sound card manually", que te permitirá realizar va a contestar. Una vez que esté decidido,

En tu papel de líder del equipo StrikePoint que acaba de formarse, tu misión es neutralizar las perversas acciones de la Organización Hex. Su intención es destruir la ecosfera terrestre colocando numerosos dispositivos de ondas de choque en puntos estratégicos. Puedes realizar las misiones en el orden que prefieras, pero tienes que cumplirlas todas con éxito.

Las misiones incluyen, aunque no exclusivamente, la destrucción de naves enemigas y de su artillería, la preparación de emboscadas para arrasar convoyes, el rescate de científicos aliados (que han sido secuestrados por razones de alto secreto), y lo que es más importante, la desactivación y recogida de todos los dispositivos de ondas de choque que no hayan sido utilizados.

### **COMIENZO**

StrikePoint funciona directamente desde el disco compacto. Pasa de la unidad que estés utilizando a la del disco (suele ser la D: o la E:), y luego teclea "STRIKE". Si utilizas Windows 95, el juego arrancará automáticamente cuando introduzcas el disco de StrikePoint en la unidad para discos compactos. Ten en cuenta que, si es la primera vez que juegas a StrikePoint, en la pantalla aparecerá un mensaje preguntándote

INTRODUCCIÓN **subjetive antiquieres** instalar el juego. Si es así, sigue las instrucciones que aparezcan en la pantalla.

> Para instalar y ejecutar StrikePoint hacen falta 25 Mb de espacio en el disco duro.

#### MENÚ DE CONFIGURACIÓN

La primera vez que instales el juego y una vez que hayas terminado el procedimiento de instalación, aparecerá la pantalla de configuración. Si quieres volver a acceder a este menú, tendrás que seguir el mismo procedimiento que acabamos de explicar, pero esta vez tendrás que teclear "STRIKE-SETUP".

En esta pantalla se te presentarán las siguientes opciones.

#### SAVE AND PLAY GAME (EMPEZAR Y GUARDAR UNA PARTIDA)

Antes de empezar a jugar, te recomendamos que selecciones tu tarjeta de sonido. Una vez que lo hayas hecho, elige esta opción para que dé comienzo la partida.

#### SELECT SOUND CARD (SELECCIÓN DE LA TARJETA DE SONIDO)

Se te presentarán varias tarjetas; escoge la que sea más apropiada para tu ordenador. A continuación, se te ofrecerán varias opciones para ajustar tu tarjeta: "Blaster environment variable", que sirve para que tu tarjeta quede ajustada automáticamente, o "Configure

## AVISO SOBRE EPILEPS

Tenga la bondad de leer esta advertencia detenidamenteantes de usar, o dejara sus hijos que usen, cualquier video juego.

Algunas tienden a sufrir ataques de epeilepsia, o périda de conociemento, cuando se exponen <sup>a</sup> luces fluorecentes, o algunas condiciones en a la vida diaria. Estas personas corren elriesgo de suffrir un ataque mientras ven las imágenes de télévision, o mientras juegan con algunos vídeo juegos, y esto puede ocurrir incloso cuando no han habido problemas médicos ni sufrido de epilepsia con anteriodad. Si cualquier miembro de su familia ha sufrido en alguna ocasión síntomas de epilepsia (ataques o périda de conocimiento) al verse expuesto a luces fluorescentes, consulte a su médico antes de jugar.

Los padres deben supervisar el uso de video juegos de sus hijgos. Si Vd. O sus hijos sufren caulquiera delos siguentes sintomas -<br>mareo, cambio de visión, ticks musculares, périda de conocimiento,desorientación, movimiento jugar inmediamente y consulte a su médico.

TENGA LA BONDAD DE SEGUIR ESTAS PRECAUTIONES GENERALES AL JUGAR CON UN VIDEO JUEGO

No se siente demasiado cerca de la pantelle de la télévision; sitúese con el cable totalmente estirado. Juege los video juegos preferiblemente en una pantella pequeña. No juegue si está cansado o no ha dormido bien. Asegurar que la habitación está bien iluminada. Descanse cada 10-15 minutos cada hora de juego.

sound card manually", que te permitirá realizar lu mismo los ajustes. Por último, podrás elegir entre varios niveles de calidad de mezclas: "Low" (Bajas), "Medium" (Medias) y "High"

#### SET UP SERIAL GAME (PREPARACIÓN DE UNA PARTIDA EN SERIE)

Para echar una partida con dos ordenadores conectados en serie, necesitas un cable de módem nulo para conectarlos. Una vez que hayas elegido esta opción, aparecerán otras que te explicamos más abajo.

Start Link Game (Dar comienzo a la partida)

Sirve para empezar a jugar una partida en serie. Te aconsejamos que, después de preparar una partida de este tipo a través de Windows 95, juegues a través del DOS.

Select Port (Seleccionar el puerto)

I

i

Tendrás que seleccionar el puerto al que está enchufado el cable de módem nulo.

Select Port Speed (Seleccionar la velocidad del puerto)

Al cambiar la velocidad del puerto, cambiará la velocidad a la que los ordenadores se intercambian datos. Es importante ajustar la misma velocidad en las dos máquinas, de lo contrario no trabajarán al mismo tiempo.

#### SET UP MODEM GAME (PREPARACIÓN DE PARTIDA POR MÓDEM)

Para preparar una partida con dos ordenadores conectados por módem, tendrás que hacer los siguientes ajustes.

Phone Book (Guía de teléfonos)

Aquí puedes guardar los números de módem que puedan hacerte falta en otro momento. El máximo es 10.

Select Number To Dial (Seleccionar el número que quieres marcar)

Elige el número de la lista que quieres marcar.

Select Dialler (Decidir quién va a llamar)

Tienes que ponerte de acuerdo con el otro jugador para decidir quién va a llamar y quién tendrás que marcar el número del otro jugador o contestar su llamada.

Select Port (Seleccionar el puerto)

Selecciona el puerto al que esté enchufado tu módem.

Select Modem (Seleccionar el módem)

Selecciona el tipo de módem que tengas.

Start Modem Game (Dar comienzo a la partida)

## MENÚ PRINCIPAL

Después de todas las instrucciones técnicas y de las pantallas con escenas de vídeo que aparecen mientras el juego se está cargando, verás el menú principal. En este menú se te ofrecen las siguientes opciones.

#### 1 PLAYER GAME (PARTIDA PARA UN SOLO JUGADOR)

Esta opción te permite enfrentarte al enemigo y completar los niveles sin ayuda de nadie.

### 2 PLAYER GAME (PARTIDA PARA DOS JUGADORES)

Esta opción permite que dos jugadores unan sus fuerzas. A lo largo de los 10 niveles, trabajaréis juntos para planear y llevar a cabo la caída del enemigo.

#### 2 PLAYER BATTLE (BATALLA ENTRE DOS JUGADORES)

Esta opción consiste en una competición entre los dos jugadores. El cronómetro decidirá quién ha completado los niveles en el menor tiempo y registrará el mayor número de puntos. Los jugadores también pueden enfrentarse en un duelo y tratar de destruirse el uno al otro.

Durante las partidas de dos jugadores, la pantalla de juego de StrikePoint aparece dividida por una raya vertical.

#### LOAD A GAME (CARGAR UNA PARTIDA)

Puedes guardar un máximo de ocho partidas y, reanudarlas en otro momento.

#### OPTIONS (OPCIONES)

Sirve para acceder a otro menú donde verás lo siguiente.

#### Screen Resolution (Resolución de la pantalla)

Escoge una de estas resoluciones: 320x200, 320x400, 640x480, 800x600, 1024x768 y 1280x1024. Cuanto más baja sea la resolución, más rápido será el juego.

#### Double Buffering (Memoria intermedia doble)

Esta opción puede estar activada (on) o desactivada (off). Para que funcione, tienes que haber elegido una de las siguientes resoluciones: 640x480, 800x600 o 1024x768.

Sky Detail (Detalles del cielo)

Estos detalles pueden estar activados o desactivados.

Missile Trails (Rastros de los misiles)

Esta opción tiene tres ajustes: "Off" para dejarla desactivada, "Medium" para un nivel de detalle medio, y "High" para un nivel de detalle alto.

Fogging (Niebla)

Escoge entre jugar con niebla o sin ella.

Draw Distance (Distancia del escenario de fondo)

Utiliza las teclas de las flechas izquierda y derecha para ajustar esta opción. La barra que aparece en la pantalla indica la distancia a la que ve el escenario de fondo.

Ajusta el volumen del juego utilizando las flechas izquierda y derecha del teclado. La barra de la pantalla indica lo alta o baja que se oirá la música.

SFX Volume (Volumen de los efectos de sonido)

Ajusta el volumen utilizando las flechas izquierda y derecha del teclado. La barra de la pantalla indicará lo altos o bajos que estarán los efectos de sonido.

Define Player Controls (Ajustar los controles de los jugadores)

Para jugar puedes utilizar un teclado y un joystick juntos, o sólo el teclado. Para configurar el joystick, selecciona la opción "Configure Joystick" y sigue las instrucciones que aparezcan en la pantalla. Una vez que esté configurado, podrás elegir entre el joystick o el teclado. Las instrucciones que aparecen en la pantalla te indican cómo modificar las funciones de los botones del joystick.

El teclado ha sido ajustado por defecto de la siguiente manera:

## JUGADOR 1

H G  $\overline{\mathbf{J}}$ A<br>S

X Z

 $\leftarrow$ 

 $\rightarrow$ 

- Bajar en picado
	- Ascender
	- Izquierda
	- Derecha
	- Utilizar arma principal
	- Utilizar arma secundaria
	- Acelerar
	- Aminorar
- Espacios Frenar<br>F Informa
- F Información sobre la misión<br>R Cambiar modalidad cámara
	- Cambiar modalidad cámara

#### JUGADOR 2

- Bajar en picado
- Ascender
- Izquierda
- Derecha
- 7 (Teclado numérico) Utilizar arma principal
- 8 (Teclado numérico) Utilizar arma secundaria
- . (Teclado numérico) Acelerar
- O (Teclado numérico) Aminorar
- Intro - Frenar
- + (Teclado numénco) Información sobre la misión
- Music Volume (Volumen de la música)  $-$  (Teclado numérico) Cambiar modalidad cámara

Los siguientes ajustes son específicos para cada uno de los jugadores y no se pueden cambiar.

#### JUGADOR 1

Las teclas del 1 al 6 sirven para seleccionar las armas secundarias durante la partida. Están ajustadas de la siguiente manera.

- Misil aire/tierra
- 2  $\sim$ Misil aire/aire
- Bomba
- Turbo

1

Aterrizaje automático  $\sim$ 

6  $\sim$ Rayo verde

#### JUGADOR 2

Las teclas del 1 al 6 sirven para seleccionar las armas secundarias. Están ajustadas de la siguiente manera.

- Misil aire/tierra  $1 - 1$
- 2  $\sim$ Misil aire/aire
- $\mathbb{Z}^2$ Bomba
- $\sim$ Turbo

3

5

- Aterrizaje automático  $\frac{4}{5}$
- Rayo verde 6

Los siguientes ajustes son generales para ambos jugadores y no se pueden modificar.

- P Detener la acción y reanudarla
- ESC Si la pulsas después de haber detenido la acción, podrás abandonar la partida.
- F1 Disminuye la distancia a la que se ve el escenario de fondo.
- F2 Aumenta la distancia a la que se ve el escenario de fondo.
- F3 Sirve para pasar de la niebla al cielo y viceversa. Tendrás la opción de activarlos o desactivarlos.
- F4 Sirve para recorrer las opciones del trazo de los misiles: Off, Medium y High.
- F5 Baja el volumen de la música.
- F6 Sube el volumen de la música.
- F7 Baja el volumen de los efectos de sonido.
- F8 Sube el volumen de los efectos de sonido.

NOTA: Si pulsas la tecla ESC cuando tienes un menú delante, éste desaparecerá y dará paso al anterior.

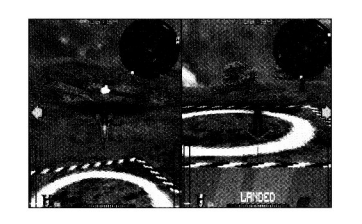

#### PANTALLA DE SELECCIÓN DE **HELICÓPTEROS**

**international contracts** 

3 - Bomba<br>4 - Turbo luego que más te guste, aparecerá esta 4

pantalla. A tu disposición hay tres tipos de helicóptero, y de cada tipo hay tres colores distintos. Cada uno de ellos tiene una serie de prestaciones en las que destacan más o menos: velocidad, blindaje, armamento disponible al despegar y máxima cantidad de munición. Utiliza las flechas izquierda y derecha del cursor para pasar de un helicóptero a otro. Cuando hayas hecho tu elección, pulsa la tecla que sirva para disparar con el arma principal.

## - Aterrizaje automático<br>- Bavo verde

StrikePoint presenta 10 niveles de características distintas, que van desde Europa al Océano Antàrtico. Para terminar el juego hay que completar todos los niveles, pero puedes hacerlo en el orden que quieras. En esta pantalla observarás que cada nivel está compuesto de una serie de misiones. El orden de las misiones también es libre, pero a los principiantes les aconsejamos que las realicen en el orden sugerido en la pantalla.

Utiliza las flechas izquierda y derecha para escoger el nivel que quieras, luego pulsa la tecla que sirva para disparar con el arma principal, y podrás empezar a jugar.

Al pulsar la tecla F1 podrás guardar en la memoria la partida que estés jugando. Bastará con que teclées el nombre del archivo en el que va a quedar guardada y luego pulses Retorno.

### LA PARTIDA

Una vez que hayas elegido la opción que te permite empezar una partida, tendrás que esperar unos segundos a que se cargue la información necesaria. Te encontrarás en el nivel que hayas elegido, listo para despegar desde la plataforma del helipuerto. El primer objetivo de tu misión aparecerá indicado en la parte superior de la pantalla. Si se te olvida algo, pulsa la tecla que sirva para acceder a la información sobre la misión . Se te concederá cierto tiempo, que dependerá del tamaño y la dificultad del nivel, en el que tendrás que cumplir todos los objetivos de la misión. Si no lo consigues, se acabará la partida.

Para ayudarte a encontrar el siguiente objetivo de la misión, aparecerán unas flechas que apuntarán hacia arriba, abajo, la derecha o la

izquierda, para indicar su posición. Si decides realizar otra misión, las flechas no te servirán de nada.

Para completar todas las misiones, te hará falta utilizar algunas de las armas secundarias. Tu cañón estándar no siempre será suficiente para completar ciertas misiones, por ejemplo las que incluyen el rescate de científicos aliados. Para cumplir con éxito esas misiones, tendrás que utilizar los rayos verdes como arma secundaria.

Al principio de cada nueva partida, dispondrás de 3 vidas (o helicópteros) para completar los 10 niveles. En la mayoría de los niveles podrás encontrar y recoger vidas extra, es decir, helicópteros.

#### ARMAS SECUNDARIAS

A continuación hay una lista de las armas secundarias y sus efectos.

#### 1. MISILES AIRE/TIERRA

Se trata de un misil buscador del blanco muy útil para destruir objetivos terrestres. Dependiendo del helicóptero que hayas elegido, dispondrás de un número de misiles que varía del 4 a 10. Si pierdes una vida, empezarás la otra con el mismo número de misiles que tenías al principio de la vida anterior. También vuelves a recuperar todos los misiles cuando empiezas un nivel nuevo. En la mayoría de éstos, podrás recoger misiles extra con los que reforzar el armamen to de tu helicóptero. En cajones esparcidos por los niveles encontrarás otras armas secundarias, en la parte superior del cajón verás un icono que representa lo que hay dentro.

#### 2. MISILES AIRE/AIRE

Se trata de un misil buscador del blanco muy útil para destruir otras naves como aviones y dirigibles. El número de estos misiles que habrá a tu disposición al principio de la partida también depende del helicóptero que elijas, y varía de 6 a 10. En algunos niveles hay misiles esparcidos por el escenario que puedes recoger.

#### 3. BOMBAS

Se utilizan sobre todo para destruir convoyes de vehículos rodados, barcos, tanques, etc.

Dependiendo del helicóptero que hayas elegido, dispondrás de más o menos bombas, entre 5 y 15. También podrás encontrar bombas esparcidas por algunos niveles.

#### 4. ICONO DE ATERRIZAJE

Cuando este icono esté seleccionado, tienes que utilizar el radar para dirigirte hacia la plataforma del helipuerto más cercana. Cuando la tengas a la vista, activa esta función. Tu helicóptero aterrizará, dejará en tierra el cargamento que hayas recogido, y podrás repostar para recargar tus niveles de energía. Cuanto más tiempo te quedes en una plataforma, más energía obtendrás. Esta función te resultará muy útil cuando te quede poco combustible. Para no perder una vida, dirígete a una plataforma de helipuerto antes de consumir toda tu energía. Puedes utilizar esta función tantas veces como quieras.

5. RAYO VERDE

Como ya se ha explicado, el rayo verde sirve sobre todo para recoger dispositivos de ondas de choque y para rescatar científicos aliados. Cuando tengas a la vista a tu enemigo, podrás activar el rayo. Puedes utilizarlo todo lo que quieras.

#### 6. TURBO

El turbo te proporcionará más empuje. Viene muy bien a la hora de escapar del fuego enemigo, o cuando se te está acabando el tiempo. Dependiendo del helicóptero que hayas elegido, dispondrás de más o menos turbos, entre 1 y 5. Podrás encontrar más turbos en cajones esparcidos por algunos niveles.

En cualquier momento de la partida puedes recorrer las armas secundarias. El piloto del avión de flanco te dirá qué arma secundaria ha quedado seleccionada. Elijas la que elijas, podrás seguir utilizando el cañón. Procura no derrochar la munición de las armas secundarias para ataques en los que basta con el cañón.

Tanto el cañón como las armas secundarias apuntan automáticamente hacia el blanco; sin embargo, cuando estés utilizando un arma secundaria y el blanco esté a tiro, aparecerá un alza en la pantalla. Así, no desperdiciarás munición disparando cuando el objetivo no está a tiro.

Una vez cumplida la misión, aparecerá un mensaje en la pantalla informándote de ello, y luego se te notificará el objetivo de la siguiente misión. Si llegado un momento, no te acuerdas bien de los detalles de la misión que estés realizando, pulsa la tecla que sirva para que aparezca toda la información referente a la misión. Entre esa información está el número de vidas que te quedan.

#### ELEMENTOS DE LA PANTALLA

Hay varios elementos que te ayudarán a realizar las misiones.

1. CRONÓMETRO - No lo pierdas de vista para saber en todo momento cuánto tiempo te queda para completar el nivel.

2. RADAR - Te mostrará la posición de los enemigos en relación a la tuya. El radar siempre refleja tu posición en el centro. Cualquier objeto que se encuentre dentro de las dos líneas diagonales estará dentro de tu campo de visión.

A continuación incluimos una lista de los objetos que detecta el radar.

#### Edificios

- "X"roja oscura si está por encima de ti o signo de + rojo oscuro si está debajo

Plataformas de helipuerto

- "H" de color rojo vivo.
- Helicópteros enemigos

- "X" naranja si está encima de ti o signo de "+" naranja si está debajo

Fuego y bombas enemigos - Pequeños puntos blancos

Norte magnético

- "N" blanca.

Ondas de choque, cajones, bases de Hex y puentes

- "X" roja si están encima o signo "+"rojo si están debajo

#### Artillería enemiga terrestre

"X" negra si está encima de ti o signo de "+" negro si está debajo

Vehículos terrestres

"X" verde militar si está encima de ti o signo de "+" si está debajo.

### Barcos y aerodeslizador

- "X" azul clara si está encima de ti o signo de "+" si está debajo.

#### Aviones enemigos

- "X" amarilla si está encima de ti o signo de "+" si está debajo.

#### **Científicos**

- "X" blanca siestá encima de ti o signo de "+" si está debajo.

#### Avión en un convoy

- "X" gris si está encima de ti o signo de "+" si está debajo.

#### Jugador 2

- "P" amarilla si está encima de ti o blanca si está debajo.

3. VELOCÍMETRO - Te indica la velocidad a la que te desplazas y la posición del mando de gases.

4. INDICADOR DEL ARMA SECUNDARIA - Indica qué arma secundaria estás usando y el número de misiles que te quedan.

5. BARRA DE ENERGÍA - Indica cuánta energía le queda a tu helicóptero.

6. ALTÍMETRO - Te informa de tu altitud en todo momento. Ten en cuenta que indica la altitud sobre la superficie.

7. FLECHAS DIRECCIONALES - Te ayudan a encontrar los objetivos de la misión.

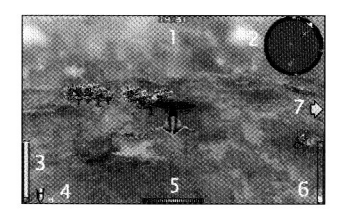

Cuando utilices la perspectiva de primera persona, verás los mismos aparatos, pero dispuestos de forma diferente.

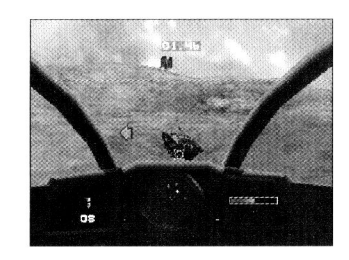

### POSICIONES DE LA CÁMARA

Para cambiar la posición de la cámara, tendrás que detener la acción y luego mantener pulsada la tecla que sirva para disparar el arma principal. Mientras la mantienes así, pulsa las teclas que sirvan para bajar en picado, ascender, girar a la izquierda y girar a la derecha para cambiar la posición de la cámara. Si utilizas las teclas que sirven para acelerar y para aminorar, podrás acercar la cámara y alejarla.

Para volver a la posición original, mantén pulsadas las teclas que sirvan para disparar el arma principal y la secundaria.

#### MODALIDADES DE LA CÁMARA

StrikePoint te ofrece 3 modalidades diferentes en las que poder jugar. La modalidad ajustada por defecto es la perspectiva de tercera persona. Al pulsar la tecla que sirva para cambiar la modalidad de la cámara, la posición y la forma de responder de ésta variarán un poco, pero seguirás teniendo la perspectiva de tercera persona. Girará sobre su eje cuando ladées tu helicóptero a la izquierda o a la derecha, contribuyendo así a dar más realismo a la acción. Si pulsas la misma tecla otra vez, pasarás a la perspectiva de primera persona, desde el interior de la cabina del piloto. Para volver a la perspectiva por defecto, pulsa una vez más la misma tecla.

### OBJETIVOS DE LA MISIÓN

Durante las misiones volarás por encima de edificios, vehículos, etc que probablemente no influyan para nada en la misión que estés realizando. A continuación se incluye una lista de todos los elementos que tendrás que detectar y luego destruir o recoger.

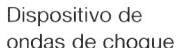

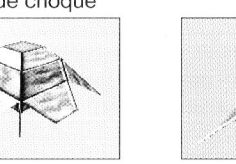

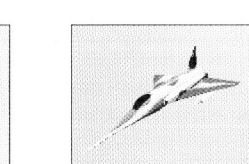

#### Depósito de combustible Prototipo de caza

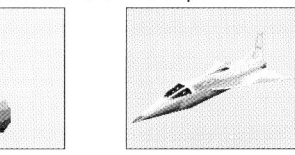

Central e éctrica

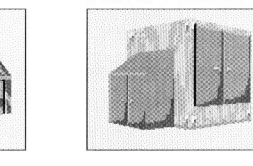

#### Lanzamisiles Scud Tanque

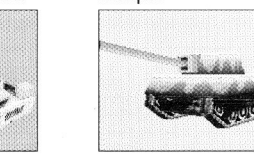

m

¡

\*

I

1

Zepelín Barcos

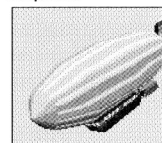

Fábrica

Puente **Helipuerto** 

\*\* a

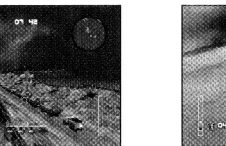

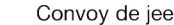

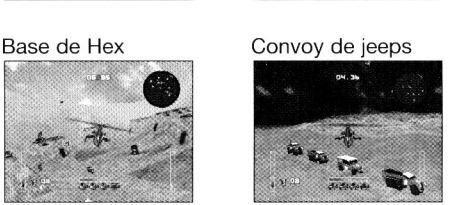

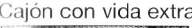

M -

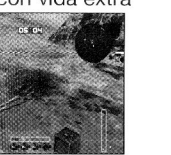

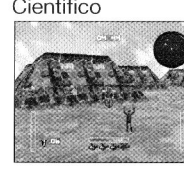

#### Bombardero Cajón con vida extra Científico **EQUIPO DE DESARROLLO:**

Programación - Adrain Jones y Simon Lacey Programación adicional - Chris Nash Gráficos - Russell Phillips y Justin Batchelor Efectos de sonido - PC Music Ltd Supervisión - Kirk Raybould, James Muggeridge, Shaun Mallen Apoyo publicitario - Phil Bradley Jefe de desarrollo - Daniel Luczywo Productor ejecutivo - Steve Wilcox

#### INFORMATION SOBRE LA GARANTÍA PROJECT TWO INTERACTIVE B.V.

#### Garantía

Project Two Interactive garantiza al comprador original de este programa de software PC CDRom, que el medio sobre el que se han grabado los programas de software no tienen ningún defecto en los materiales ni en la mano de obra, en uso normal, durante un período de 90 días después de la fecha de compra original ("Período de Garantía"). Durante el Período de Garantía, los artículos defectuosos serán reemplazados sin coste alguno si el producto original se devuelve al establecimiento de venta donde se compró en origen, con la prueba de la fecha de compra.

Esta garantía es adicional y no afecta a los derechos estatutarios.

Esta garantía no cubre los programas de software suministrados "tal cual" ni los artículos que puedan haber estado sujetos a mal uso, daño, corrupción ni desgaste excesivo.

## STRIKEPOINT MANUALE DI ISTRUZIONI PER LA VERSIONE PC

#### INTRODUZIONE

Nei panni del leader della nuova squadra StrikePoint, dovrai neutralizzare la malvagia organizzazione Hex, che avendo sistemato dei dispositivi a orologeria Shockwave in punti strategici su tutto il pianeta, è in grado in qualsiasi momento di distruggere l'ecosfera della Terra. Puoi intraprendere le missioni nell'ordine desiderato, l'importante è che le porti a termine con successo.

I compiti principali delle missioni saranno: distruggere le unità e l'artiglieria nemica, tendere imboscate ai convogli ed eliminarli, portare in salvo tutti gli scienziati alleati (che erano stati presi in ostaggio dai servizi segreti) e, soprattutto, disinnescare tutti i dispositivi Shockwave.

#### AVVIO

o

**NT** 

StrikePoint gira direttamente dal CD. Accedi all'unità CD (di solito D: o E:) e quindi digita STRIKE. Se stai utilizzando Windows 95, il gioco dovrebbe girare automaticamente quando metti il CD di StrikePoint nell'unità CD. Ricorda che la prima volta che eseguirai StrikePoint, ti verrà chiesto se vuoi installare il gioco. Per farlo, segui le istruzioni che appariranno sullo schermo.

Per installare ed eseguire StrikePoint, dovrai avere almeno 25 MB di spazio libero sul disco fisso.

#### MENU SET UP (ALLESTIMENTO)

La prima volta che installerai il gioco, apparirà la videata Set Up. Tuttavia, se dopo l'installazione iniziale vorrai accedere a questo menu, dovrai eseguire di nuovo StrikePoint come digitando "STRIKE-SETUP".

Quindi, appariranno le opzioni descritte qui di seguito.

#### SAVE AND PLAY GAME (SALVA E GIOCA)

Prima di iniziare a giocare, ti consigliamo di selezionare la scheda sonora. Dopo di che, scegli questa opzione per iniziare a giocare.

#### SELECT SOUND CARD (SELEZIONA SCHEDA SONORA)

Apparirà una serie di schede sonore. Scegli quella adatta al tuo sistema. Quindi apparirà una serie di opzioni relative alla scheda sonora. Potrai scegliere tra "Blaster enviroment variable" (Variabile ambiente Blaster), che regolerà automaticamente le impostazioni della scheda sonora o "Configure sound card manually" (Configura la scheda sonora manualmente), che ti consentirà di scegliere le impostazioni desiderate. Infine, potrai scegliere tra la qualità di missaggio Low (Bassa), Medium (Media) o High (Alta).

### AVVERTIMENTO RELATIVO ALL'EPILESSIA

NA LE NOVERTIMENTO RELATIVO ALL'EPILESSIA<br>Da leggere, e da leggere ai vostri bambini, prima di passare all'uso di un video giochi. Na la selectiona cole si select Dialler (Seleziona colui che effettua la

Alcune persone sono soggette ad attachi di di epilessia o a perdita di conscienza quando sono esposte allo sfarfallio della luce o ad elementi frequenti nel nostro ambiente quodiano. Tali persone sono soggette ad attachi mentre guardano lo schermo televisio o giocano con un video giochi. Tali manifestazioni possono aparire ache quando il soggetto nonha mai sofferto di una crisi epilettica.

Se voi stessi o un membro della vostra famiglia ha già presentato dei sintomi relativi all'epilessia (attachi o perdita di conscienza} in presenza di stimoli luminosi, consultare il medico prima di passare all'uso del video giochi.

Cosigliamo ai genitori di tenere d'occhio i bambini mentre questi giocano con il video giochi. Qualora voi stessi o un vostro bambino presenti uno dei sequenti sintomi: vertigini, alterazioni alla vista, contrazioni degli occhi o dei muscoli, perdita di conscienza, disorientamento, movimento involontario o convulsioni, smettete immediamente di giocare e consultante un medico.

PRECAUZIONI DA PRENDRE IN TUTTI CASI PRIMA DI UTILZZARE UN VIDEO GIOCHI

Non tenevedi troppo vicino allo schermo: rispetta la distanza consentita dal cavo. Usate il gioco su uno schermo di piccole dimesioni. Evitate di giocare qualora siate stanchi o non abbiate domino <sup>a</sup> suffcienza. Assicuratevi di giocare in un posto ben illumato. Durante il gioco, fate ogni ora delle pause di 10-15 minuti.

#### SET UP SERIAL GAME (IMPOSTA PARTITA SERIALE)

Per eseguire una partita in collegamento seriale, dovrai avere un cavo Null-Modem. Dopo che avrai scelto questa opzione, appariranno le opzioni elencate qui di seguito.

Start Link Game (Inizia partita in collegamento)

Ti consente di accedere a una partita seriale. Se esegui la partita in collegamento in Windows 95, ti consigliamo di eseguire il gioco tramite l'impostazione DOS.

Select Port (Seleziona porta)

Dovrai selezionare la porta a cui è collegato il cavo Null-Modem.

Select Port Speed (Seleziona velocità porta)

Cambiando la velocità della porta, cambierai la velocità dello scambio dati del PC. È importante che entrambi i sistemi girino alla stessa velocità, altrimenti le partite non gireranno insieme.

#### SET UP MODEM GAME (IMPOSTA PARTITA VIA MODEM)

Per impostare una partita via modem, dovrai accedere alle opzioni descritte qui di seguito.

Phone Book (Elenco telefonico)

Qui sono memorizzati i numeri del modem che vuoi utilizzare in futuro. Puoi memorizzare fino a 10 numeri.

Select Number To Dial (Seleziona numero da digitare)

Dovrai selezionare il numero desiderato dalla lista. ATTENTIONÉ LOAD MET ENTIONÉ LE RESERVAT DE LOAD A GAME (CARICA UNA PARTITA)

chiamata)

Dovrai metterti d'accordo con l'altro giocatore con il modem per decidere chi eseguirà la chiamata e chi la riceverà. Puoi scegliere di digitare il numero o di ricevere la chiamata.

Select Port (Seleziona porta)

Seleziona la porta a cui è collegato il modem.

Select Modem (Seleziona modem)

Seleziona il tipo di modem utilizzato.

Start Modem Game (Inizia partita via modem)

Quando avrai eseguito le funzioni sopra indicate, potrai iniziare la partita in collegamento.

## MENU PRINCIPALE

Dopo le videate American Technos e Motivetime, apparirà la videata del menu principale e ti verranno mostrate le opzioni descritte qui sotto.

### 1 PLAYER GAME (PARTITA A 1 GIOCATORE)

Questa opzione ti consente di affrontare il nemico e completare i livelli senza l'aiuto di nessuno.

### 2 PLAYER GAME (PARTITA A 2 GIOCATORI)

Questa opzione consente a 2 giocatori di unire le loro forze per progettare il piano per sconfiggere il nemico e completare tutti i 10 livelli.

#### 2 PLAYER BATTLE (BATTAGLIA A 2 GIOCATORI)

Questa opzione è una sfida a 2 giocatori. Lo scopo del gioco è completare i livelli nel minor tempo possibile e ottenere il maggior punteggio. I giocatori possono scegliere di combattere in un testa a testa e tentare di distruggersi a vicenda.

Durante una partita a 2 giocatori, la videata verrà divisa in due in senso verticale.

Scegli tra una delle 8 partite salvate precedentemente.

#### OPTIONS (OPZIONI)

Scegliendo Options, apparirà un nuovo menu con le opzioni descritte qui sotto.

Screen Resolution (Risoluzione videata)

Scegli la risoluzione della videata tra una delle seguenti impostazioni: 320x200, 320x400, 640x480, 800x600, 1024x768 e 1280x1024.

Più bassa sarà la risoluzione della videata, più il gioco girerà veloce.

Double Buffering (Doppio buffer)

Puoi accendere o spegnere questa opzione. Il Double Buffering funzionerà solo con le seguenti risoluzioni della videata: 640x480, 800x600 o 1024x768.

Sky Detail (Dettagli cielo)

<sup>I</sup> dettagli del cielo possono essere accesi o spenti.

Missile Trails (Scie dei missili)<br>
F4

Le impostazioni per le scie dei missili possono essere impostate su Off (Spente), Medium (Medie) o High (Alte).

#### Fogging (Nebbia)

Ti consente di accendere o spegnere l'effetto nebbia.

Draw Distance (Profondità campo visivo)

Regola la profondità del campo visivo utilizzando i tasti freccia a sinistra e a destra. La barra sulla videata indica la profondità del campo visivo.

Music Volume (Volume musica)

Regola il volume della musica utilizzando i tasti freccia a sinistra e a destra. La barra sulla videata indica il volume della musica.

SFX Volume (Volume effetti sonori)

Regola il volume utilizzando i tasti freccia a sinistra e destra. La barra sulla videata indica il volume degli effetti sonori.

Define Player Controls (Define comandi giocatore)

Puoi giocare utilizzando la tastiera e il joystick o solo la tastiera. Per configurare il joystick, seleziona Configure Joystick (Configura joystick) e segui le istruzioni che appariranno sullo schermo. Dopo che avrai configurato il joystick potrai scegliere tra joystick o tastiera. Potrai ridefinire i pulsanti del joystick sequendo le istruzioni che appariranno sullo schermo.

Le impostazioni predefinite della tastiera sono

#### GIOCATORE 1

G

 $\frac{A}{S}$ X

- Y Andare in picchiata.<br>H Salire di quota.
- H Salire di quota.
	- Andare a sinistra.
- Andare a destra. ESC <sup>J</sup>
	- Utilizzare l'arma principale.
- S Utilizzare l'arma secondaria.
	- Accelerare.
- z Decelerare.
- Spazio Frenare.<br>F Informaz
- F<sup>3</sup> Informazioni di missione.
- Cambiare modalità telecamera. R

### GIOCATORE 2

<arrow up> - Andare in picchiata. <arrowdown>- Salire di quota. <arrow left> - Andare a sinistra. <arrow right> - Andare a destra. 7 sui tastienno numerico - Utilizzare l'arma principale. 8 sui tastienno numerico - Utilizzare l'arma secondaria. . sui tastienno numerico - Accelerare. 0 sul tastierino numerico - Decelerare. - Frenare. + sui tastienno numerico- Informazioni di missione. -sui tastienno numerico - Cambiare modalitàtelecamera. Invio

Le impostazioni della tastiera qui sotto sono specifiche per ogni giocatore e non possono essere modificate.

### GIOCATORE 1

1 2

I tasti dall'1 al 6 selezionano l'arma secondaria durante il gioco. Questi tasti sono elencati qui Sotto.<br>Sotto. Sotto. Guesti tasti sono elencati qui videnti al VIDEATA HELICOPTER SELECT

- $\mathcal{L}^{\mathcal{A}}$ Missile aria-terra.
- Missile aria-aria.
- $\sim$ Bomba.
- $\sim$ Turbo.
- $\sim$ Atterraggio automatico.
- $\overline{\phantom{a}}$ Raggio verde.

### GIOCATORE 2

I tasti dall'1 al 6 sul tastierino numerico selezionano l'arma secondaria durante il gioco. Questi tasti sono elencati qui sotto.

- Missile aria-terra.  $\sim$
- Missile aria-aria.
- Bomba.
- Turbo.
- Atterraggio automatico.
- Raggio verde.

Le impostazioni della tastiera che seguono sono le stesse per entrambi i giocatori e non possono essere cambiate.

- Mettere il gioco in pausa./Riprendere il gioco.
- Premendo il tasto ESC nella modalità pausa, potrai abbandonare il gioco.
- Diminuire la profondità del campo visivo.
- Aumentare la profondità del campo visivo.
- Scorrere tra Fogging e Sky detail. Potrai spegnerli o accenderli.
- Scorrere tra le opzioni Missile Trail: Off, Medium o High.
- Diminuire il volume della musica. IL GIOCO F5
- Aumentare il volume della musica. F6
- Diminuire il volume degli effetti sonori. F7
- Aumentare il volume degli effetti sonori. F8

IMPORTANTE: premendo il tasto ESC quando sarai su uno dei menu, accederai al menu precedente.

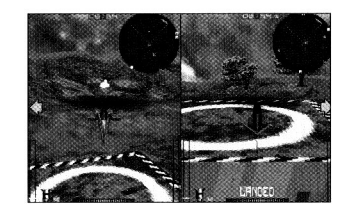

## (SELEZIONE ELICOTTERO)

Dopo che avrai scelto la modalità di gioco, apparirà questa videata. Potrai scegliere tra 3 tipi di elicotteri, ciascuno in 3 colori diversi. Ogni elicottero ha delle caratteristiche tecniche particolari: velocità, corazza, armi disponibili al decollo e un numero massimo di armi. Per scorrere gli elicotteri, utilizza i tasti a sinistra e a destra. Per cambiare il colore dell'elicottero selezionato, premi i tasti direzionali su e giù. Quando avrai selezionato l'elicottero desiderato, premi il tasto dell'arma principale.

5 - Atterraggio automatico.<br>6 - Raggio verde. scegliere, dall'Europa all'Antartico. Per

elencate qui sotto. **terminare il gioco, dovrai completare tutti i 10** le impostazioni della tastiera che seguono **terminare il gioco, dovrai completare tutti i 10** livelli nell'ordine desiderato. Sulla videata Level Select vedrai che ogni livello è diviso in un numero variabile di missioni. Le missioni potranno essere intraprese nell'ordine desiderato, ma ai principianti si consiglia di tentare le missioni nell'ordine prefissato.

> Per scegliere il livello desiderato, utilizza i tasti a sinistra e a destra e per iniziare a giocare, premi il tasto dell'arma principale.

> Premendo il tasto F1, potrai salvare la partita attuale. Per salvare la partita, invia il nome del file e premi ritorno.

Dopo che avrai selezionato l'opzione per iniziare il gioco, il caricamento avverrà in pochi secondi. Verrai portato sul livello selezionato, pronto per il decollo dalla piattaforma. Il primo obiettivo di missione apparirà in cima alla videata. Se durante il gioco vuoi far apparire l'obiettivo di missione, premi il tasto per le Informazioni di missione. A seconda delle dimensioni e della difficoltà del livello, ti verrà assegnato un tempo limite entro il quale dovrai completare tutti gli obiettivi della missione. Quando il tempo finirà, il gioco terminerà.

Le frecce sulla videata ti aiuteranno a trovare l'obiettivo di missione successivo e anche il luogo della missione successiva. Le frecce possono puntare in su, in giù, a sinistra o a destra. Se scegli di intraprendere un'altra missione, le frecce non ti saranno di aiuto.

Per completare le missioni dovrai utilizzare alcune delle tue armi secondarie. A volte il cannone standard non sarà sufficiente per completare determinate missioni, ad esempio quelle in cui dovrai portare in salvo degli scienziati. Per fare questo, dovrai selezionare il raggio verde come arma secondaria.

All'inizio di ogni nuova partita, hai tre vite (elicotteri) per completare i 10 livelli. Nella maggior parte dei livelli potrai trovare e raccogliere delle vite extra (elicotteri).

## 2 - Missile aria-aria.<br>3 - Bomba. **ARMI SECONDARIE 2009, SECONDARIE 2009, SECONDARIE 2009, SECONDARIE 2009, SECONDARIE**

4 - Turbo. 2008 (SELEZIONE LIVELLO) Qui di seguito troverai una lista delle armi

#### 1. MISSILE ARIA-TERRA

È un missile autoguidato è utile per distruggere i bersagli situati a terra. A seconda dell'elicottero selezionato, ti potranno venire assegnati da 4 a 10 missili. Quando perdi una vita o cominci un nuovo livello, la riserva di missili verrà ripristinata. Sulla maggior parte dei livelli potrai raccogliere dei missili extra per aumentare la tua riserva di munizioni. In giro per i livelli potrai trovare delle casse contenenti delle armi secondarie extra. Sopra ogni cassa ci sarà un'icona che ne indicherà il contenuto.

#### 2. MISSILE ARIA-ARIA

È un missile autoguidato utile per distruggere velivoli, come aeroplani o Zeppelin. Anche in questo caso, a seconda dell'elicottero scelto, inizierai con una riserva costituita da 4 a 10 missili. Su alcuni livelli potrai trovare delle casse contenenti dei missili extra.

#### 3. BOMBE

Sono utilizzate principalmente per distruggere convogli di veicoli, navi, carri armati, ecc. A seconda dell'elicottero scelto, inizierai con una riserva costituita da 5 a 15 bombe. In alcuni livelli potrai trovare delle casse contenenti delle bombe extra.

#### 4. ICONA ATTERRAGGIO

Quando selezionerai questa icona, utilizzerai il radar per andare alla piattaforma di atterraggio più vicina. L'elicottero atterrerà, scaricando il carico che stai portando e, soprattutto, potrà ripristinare il livello di energia. Piùa lungo rimarrai sulla piattaforma di atterraggio e maggior energia riceverai. Questa funzione è utile quando sei a corto di energia. Per evitare di perdere una vita, dirigiti su una piattaforma prima che la tua energia si esaurisca. Puoi utilizzare questa funzione tutte le volte che vuoi.

#### 5. RAGGIO VERDE

Il raggio verde viene utilizzato principalmente per raccogliere i dispositivi Shockwave e per portare in salvo gli scienziati alleati. Quando vedrai il bersaglio, potrai attivare il raggio verde. Potrai utilizzare questa funzione tutte le volte che vuoi.

#### 6. TURBO

Utilizzando il turbo otterrai un breve aumento di velocità. Il turbo è utile per sfuggire ai nemici o quando il tempo sta per finire. A seconda dell'elicottero scelto, avrai a disposizione da 1 a 5 turbo. Su alcuni livelli potrai trovare delle casse che contengono dei turbo extra.

In qualsiasi momento durante il gioco potrai scorrere le armi secondarie. Il tuo compagno d'ala ti dirà quale arma secondaria è selezionata. Potrai utilizzare il cannone, indipendentemente dall'arma secondaria selezionata. Non utilizzare le munizioni dell'arma secondaria, se con il cannone puoi ottenere gli stessi risultati.

Entrambe le armi (il cannone e l'arma secondaria) hanno un sistema di mira automatico. Tuttavia quando utilizzi l'arma secondaria, apparirà un mirino quando il bersaglio designato sarà a portata di tiro. Questo dovrebbe aiutarti a non sprecare le munizioni dell'arma secondaria.

Quando terminerai una missione, apparirà un messaggio sulla videata e quindi verrai informato sull'obiettivo di missione successivo. Se vuoi rivedere le istruzioni della missione, premi il tasto per le informazioni di missione. In questo modo vedrai anche il numero delle vite residue.

#### VISUALIZZATORE

Ci sono parecchie funzioni sullo schermo che ti aiuteranno nel gioco.

1. TIMER - Tieni d'occhio il timer per vedere il tempo residuo a disposizione per completare il livello.

2. RADAR - Il radar ti mostra dove sono i nemici in base alla tua posizione. Tu ti trovi sempre al centro del radar e tutti gli oggetti che si trovano entro le linee diagonali saranno entro il tuo campo visivo.

Gli oggetti che appaiono sul radar sono rappresentati dai simboli elencati qui di seguito.

Edifici a terra - X rosso scuro se sopra di te o + rosso scuro se sotto di te.

Piattaforme per elicotteri - "H"rosso vivo.

#### Elicotteri nemici

 $X$  arancione se sopra di te  $o +$  arancione se sotto di te.

Fuoco o bombe nemiche - Puntini bianchi.

Nord magnetico

- "N" bianca.

Shockwave, casse, basi Hex, ponte

 $- X$  rossa se sopra di te  $o + r$ ossa se sotto di te.

#### Artiglieria nemica

 $-$  X nera se sopra di te  $o$  + nera se sotto di te.

#### Veicoli a terra

 $-$  X verde militare se sopra di te  $o$  + verde militare se sotto di te.

#### Navi o hovercraft

 $-$  X azzurro se sopra di te o  $+$  azzurro se sotto di te.

Velivolo nemico

 $-$  X gialla se sopra di te o  $+$  gialla se sotto di te.

#### **Scienziati**

 $-$  X bianca se sopra di te  $o + b$ ianca se sotto di te.

#### Flotta di aerei

 $-$  X grigia se sopra di te o + grigia se sotto di te.

#### Giocatore 2

- "P" gialla se sopra di te o "P" bianca se sotto di te.

3. INDICATORE VELOCITÀ - Ti informa sulla velocità a cui stai viaggiando e indica l'impostazione della manetta del gas.

4. INDICATORE ARMA SECONDARIA - Indica l'arma secondaria che stai utilizzando in quel momento e il numero di missili residui.

5. BARRA ENERGIA - Indica l'energia residua dell'elicottero.

6. INDICATORE QUOTA - Questo indica la quota rispetto al terreno.

7. FRECCE DIREZIONALI - Le frecce ti aiuteranno a trovare gli obiettivi di missione.

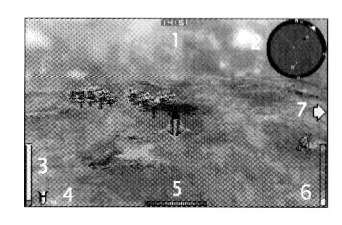

Quando giochi con la visuale in prima persona, ci saranno gli stessi simboli, ma disposti in modo diverso.

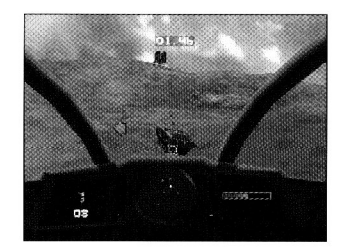

#### POSIZIONI DELLA TELECAMERA

Per cambiare la posizione della telecamera durante il gioco, dovrai mettere il gioco in pausa e, tenendo premuto il tasto Arma principale, potrai cambiare la posizione della telecamera utilizzando i tasti per salire di quota, andare in picchiata, andare a sinistra o destra. Per zumare in avanti e indietro, utilizza i tasti per accelerare e decelerare.

Per ritornare alla posizione della telecamera originale, tieni premuti i tasti dell'arma primaria e secondaria.

### MODALITÀ DELLA TELECAMERA

StrikePoint ti offre 3 diverse angolazioni della telecamera con cui giocare. L'angolazione predefinita è la visuale in terza persona. Premendo il tasto per cambiare la modalità telecamera, la posizione della telecamera sarà leggermente differente: la visuale sarà ancora in terza persona, ma la telecamera avrà un funzionamento diverso. La telecamera ruoterà sul suo asse quando ti inclinerai a sinistra o destra, dando più realismo al gioco. Premendo di nuovo il tasto per cambiare modalità telecamera, la visuale diventerà quella in prima persona dall'abitacolo. Per ritornare alla modalità predefinita della telecamera, premi di nuovo il tasto per cambiare modalità telecamera.

#### OBIETTIVI DI MISSIONE Base Hex Convoglio di jeep

Durante le missioni sorvolerai molti edifici, veicoli, ecc., che potrebbero non essere rilevanti per la tua missione. Qui di seguito troverai una lista della maggior parte dei bersagli che dovrai individuare e distruggere o raccogliere.

#### Depositivo Shockwave Bombardiere

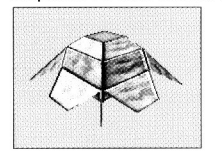

è

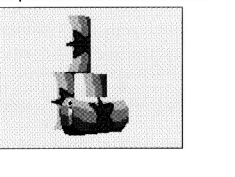

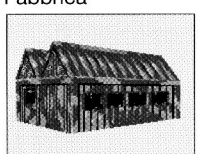

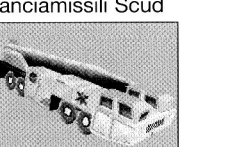

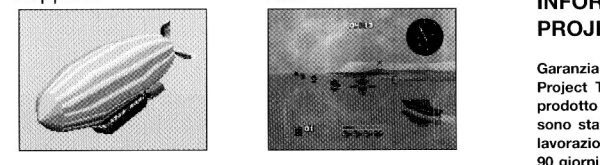

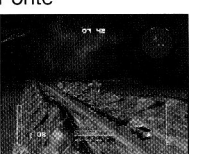

•\* \* I

1;<br>**1**; **1**; **1** 

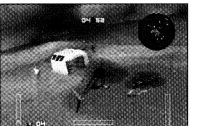

**n** 

### Zeppelin Navi Navi **INFORMAZIONI SULLA GARANZIA** PROJECT TWO INTERACTIVE

Project Two Interactive garantisce all'acquirente originale del prodotto software che i supporti sui quali i programmi software sono stati registrati sono esenti da difetti nei materiali e nella lavorazione, in condizioni di utilizzo normale, per un periopo di 90 giorni dalla data originale di acquisto (il cosiddetto "periodo di garanzia"). Durante detto periodo i supporti difettosi verranno sostituiti, senza addebito di spese a carico dell'acquirente, se il prodotto originale verrà restituito al rivenditore presso il quale è stato acquistato insieme alla ricevuta d'acquisto datata.

La presente garanzia costituisce un complemento ai normali diritti legali dell'acquirente di cui non ne compromette la validità.

La presente garanzia non include i programmi software che vengono forniti "così come sono" e non copre i supporti che sono stati soggetti ad uso improprio, danneggiati, corrotti o sottoposti ad eccessiva usura.

## STRIKEPOINT THE HEX MISSIONS SPELINSTRUCTIES PC VERSIE

Als leider van het nieuw gevormde StrikePoint team is het jouw taak om de dreiging van de slechte Hex Organisation te neutraliseren. Door het strategisch en verspreid neerzetten van Shockwave devices, zijn zij in staat om de eco-sfeer van de aarde te vernietigen. Je hebt de vrijheid om elke missie uit te voeren in de volgorde die jij verkiest, maar het succesvol uitvoeren van elke opdracht is verplicht.

Missies zullen onder andere de volgende opdrachten bevatten; het vernietigen van de vijand zijn luchtmacht en artillerie, het in een hinderlaag leggen en elimineren van doel konvooien, het redden van bevriende wetenschappers (voorheen ontvoerd om redenen van inlichtingen) en, het belangrijkste van alles, het verzamelen en ontmantelen van alle nog niet ontplofte Shockwave devices. Deposito di carburante Caccia sperimentale Caccia sperimentale and the spel installeert Missies zullen onder andere de volgende Je zal de eerste keer dat je het spel installeert Fabbrica Centrale elettrica Save Assistenza prodotto - Phil Bradley Call Changes, iterverzamelem en ontmantelen van **SAVE AND PLAY GAME**<br>Calle non niet ontplotte Shockwave devices.

## Directore and sviluppo - Daniel Euczywo<br>Produttore esecutivo - Steve Wilcox<br>
VOOR IBM PC & 100% COMP VOOR IBM PC & 100% COMPATIBLE<br>VOOR IBM PC & 100% COMPATIBLE<br>PENTIUM 90 MHZ OF MEER

PENTIUM 90 MHZ OF MEER 8 MB RAM DOUBLE SPEED CD 25 MB HARDDRIVE RUIMTE VGA GRAPHICS OF DAARBOVEN SOUND BLASTER 100% COMPATIBLE SOUND CARD JOYSTICK IS EEN OPTIE Lanciamissili Scud Carro armato **SELECT SOUND CARD** 

#### BEGINNEN

StrikePoint The Hex Missions runt direct van de CD, verander de drive die je gebruikt naar die van de CD ROM (gewoonlijk D: of E:), type dan STRIKE. Als je Windows 95 gebruikt moet het spel automatisch gaan runnen als je de

INTRODUCTIE CD in de CD drive doet. Onthoud dat als je StrikePoint The Hex Missions voor het eerst speelt je gevraagd zal worden of je het spel wil laten installeren. Als je dat wil moet je de instructies op het scherm volgen.

> Om StrikePoint The Hex Missions te spelen en te installeren heb je 25 mb harddrive ruimte nodig.

#### SETUP MENU

het SetUp Scherm te zien krijgen, maar als je dit menu ooit nog eens wil betreden moet je StrikePoint The Hex Missions als volgt opstarten, "STRIKE SETUP".

Nu krijg je de volgende mogelijkheden te zien:

Voordat je met het spel begint raden wij aan dat je eerst jouw sound card selecteert. Als je dat hebt gedaan, selecteer dan de Save and Play Game Optie om met het spel te beginnen.

Je zal een aantal sound card keuze mogelijkheden te zien krijgen. Kies de geschikte sound card voor jouw machine. Aansluitend zal je de volgende opties hebben in verband met jouw sound card instellingen, het is mogelijk om óf "Blaster Environment variable" (dit zal automa tisch jouw sound card instellingen aanpassen ) óf " Configure sound card manually" ( hier kan je jouw eigen instellingen invullen ) kiezen. Uiteindelijk kan je kiezen uit Low, Medium of High mixing kwaliteit kiezen.

## Ponte Baser elicotterie substitution and a control elicity person and elebito di spesse a carico dell'acquirente, se il

Een heel klein deel van de bevolking zou epileptische aanvallen kunnen ervaren door het kijken naar bepaalde knipperende lichten en **met 11** patronen gewoonlijk aanwezig in onze dagelijkse omgeving. Deze personen kunnen mogelijk aanvallen krijgen terwijl ze bepaalde computerspellen spelen. Spelers die nog niet eerder zulke aanvallen hebben ervaren kunnen mogelijk alsnog lijden onder een niet eerder ontdekte epileptische conditie. Raadpleeg uw huisarts voordat u begint met spelen als u, of iemand in uw familie, epileptisch is. Stop ONMIDDELLIJK met spelen en raadpleeg uw huisarts indien u één van de volgende symptomen ervaart tijdens het spelen van « omputerspellen: veranderde gezichtsvermogen, oog of spier trillingen, andere onbewuste bewegingen, disoriëntatie, verlies van bewustzijn van uw omgeving, mentale verwarring, duizeligheid, misselijkheid, en/of stuiptrekkingen.

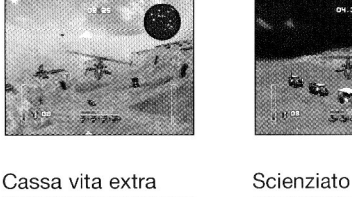

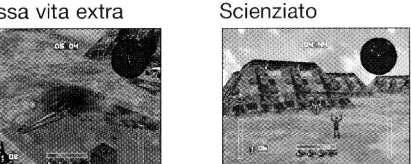

#### TEAM Dl SVILUPPO

1

Programmazione - Adrian Jones, Simon Lacey Programmazione supplementare - Chris Nash Grafica - Russell Phillips, Justin Batchelor Effetti sonori - PC Music Ltd Collaudo - Kirk Raybould, James Muggeridge, Shaun Mallen

Direttore allo sviluppo - Daniel Luczywo Produttore esecutivo - Steve Wilcox

#### SET UP SERIAL GAME

Met een seriële kabel kunt een spel met z'n Selecteer de modem die jij hebt. tweeën spelen. Je hebt dan een Null-Modem kabel nodig om te kunnen spelen. Als je eenmaal voor een serieel spel hebt gekozen kun je kiezen uit de volgende opties.

Dit zal jou toegang verschaffen tot het link up spel. Het is aan te raden om, als je een link up spel via DOS runt, het spel dan via de DOS setup te spelen.

#### Select Port

Je zal de poort waar de Null Modem kabel op aangesloten is moeten selecteren.

#### Select Port Speed

Het veranderen van de Poort verandert ook de snelheid waarmee de PC's data uitwisselen veranderen. Het is essentieel dat beide computers op de zelfde poort snelheid draaien.

#### SETUP MODEM GAME

Als je het spel met de modem wil spelen, moet je naar de volgende opties gaan.

#### Phone Book

Modem nummers die je in de toekomst wil gaan gebruiken kunnen hier opgeslagen worden. Je kunt maximaal 10 nummers invoeren.

#### Select Number To Dial

Je moet uit jouw lijst dan een nummer kiezen wat je wenst te bellen.

#### Select Dialler

Je moet van te voren met de andere modem speler afspreken wie de beller is en wie de ontvanger. Je hebt dan de optie om óf het nummer te bellen óf om de oproep te beantwoorden.

#### Select Port

Selecteer de poort waar de modem op aangesloten is.

#### Start Modem Game

Als alle bovenstaande functies zijn volbracht, kan je met het modemspel beginnen.

## **MAIN MENU** S CORRECTED THE CONTRACT OF A SAMPLE AND THE VALUE OF A SAMPLE AND THE VALUE OF A SAMPLE AND THE VALUE OF A SAMPLE AND THE VALUE OF A SAMPLE AND THE VALUE OF A SAMPLE AND THE VALUE OF A SAMPLE AND THE VALUE OF

Het main menu scherm toont de volgende opties:

#### 1 PLAYER GAME

Met deze optie kan je de vijand alleen aan en kan je alle levels afmaken zonder hulp.

#### 2 PLAYER GAME

Deze optie staat het toe dat 2 spelers hun krachten bundelen. Je zal samen met jouw medespeler de val van de vijand plannen en uitvoeren terwijl je alle 10 de levels probeert te doorlopen.

#### 2 PLAYER BATTLE

Deze optie zorgt ervoor dat je met een andere speler kan wedijveren. Het komt op de klok aan wie het eerst alle 10 de levels uitspeelt terwijl je ook probeert een hogere score bij elkaar probeert te halen. Spelers kunnen er ook voor kiezen tegen elkaar te vechten en proberen elkaar uit te schakelen. Als je binnen schootsafstand van jouw menselijke tegenstander komt, zal het kanon zich automatisch op hem/haar te richten.

Tijdens een 2 Player spel gebruikt StrikePoint The Hex Missions een verticaal split screen.

#### LOAD A GAME

Kies uit een van de acht bewaarde spellen.

Door het kiezen van Options krijg je en ander

#### Screen resolution

Kies een scherm resolutie uit één van de volgende instellingen: 320X200, 320X400, 640X480, 800X600, 1024X768 en 1280X1024. Hoe lager de scherm resolutie, hoe sneller het spel zal runnen.

#### Double Buffering

Je bent in staat om deze optie aan of uit te zetten. Double buffering werkt alleen als je een van de volgende scherm resoluties gebruikt: 640X480, 800X600 of 1024X 768.

Sky Detail (Gedetailleerde horizon)

Start Link Game **Architectus** College functie kan je aan of uit zetten.

Missile Trails (Rookspoor raketten)

De keuzen voor de Missile Trails zijn Off , Medium of High.

#### Fogging (Mist effecten)

Kies ervoor om de fogging optie aan of uit te zetten

Draw Distance (Afstand tot horizon)

Gebruik de linker en rechter cursor toetsen om de Draw Distance in te stellen. De balk op het scherm zal aangeven hoeveel Draw Distance er zal zijn.

#### Music Volume

Pas het volume aan met behulp van de linker en rechter cursor toetsen. De balk op het scherm zal aangeven hoe hard het volume staat.

Pas het volume aan met behulp van de linker en rechter cursor toetsen. De balk op het scherm zal aangeven hoe hard het volume staat.

#### Define Player Controls

Om het spel te spelen kan je kiezen uit twee besturingsmogelijkheden. Enerzijds kan je kiezen uit het gebruik van keyboard èn de joystick (als je ervoor kiest om met de joystick OPTIONS SPELER <sup>2</sup> te spelen, moet deze zijn ingeplugd voordat je het spel laad, anders wordt de joystick niet gelokaliseerd) of anderzijds alleen het keyboard. Om jouw joystick te configureren, selecteer Configure Joystick en volg de instructies op het scherm. Als je jouw joystick hebt geconfigureerd kan je kiezen tussen het gebruik van joystick of keyboard. Je kan de joystick knoppen herdefiniëren door de instructies op het scherm te volgen. menu te kiezen van Options krijg je en ander<br>menu te zien waarin je het volgende zal vinden.<br>Met speltaliseard of anderes wordt de joystick niet

Select Modem aan de Select Modem bestaand instellingen van de Double Buffering aan de Select Modem van de Select Modem van de Select Modem van de Select Modem van de Select Modem van de Select Modem van de Select Modem van keyboardbesturing zijn als volgt:

> Y H G

J

Z

F R

\*

 $\leftarrow$ 

 $\rightarrow$ 

Pad 7 Pad 8 Pad . Pad 0 Enter Pad + Pad -

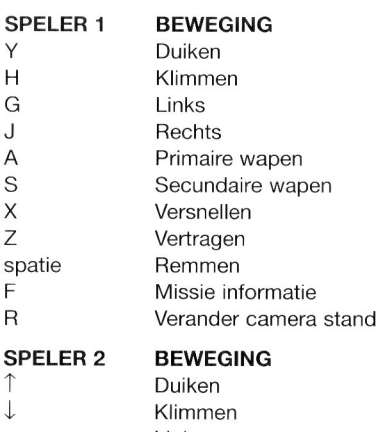

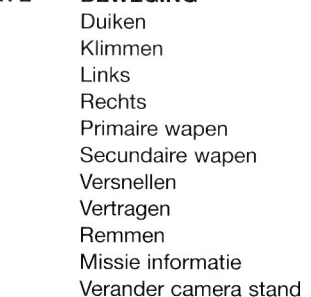

De volgende keyboard instellingen zijn specifiek voor elke speler en kunnen niet worden veranderd.

#### SPELER 1

SFX Volume Met de toetsen <sup>1</sup> - <sup>6</sup> op het keyboard kun je jouw secundaire wapens selecteren gedurende het spel. Deze toetsen zijn als volat:

- 1 Lucht-grond raketten
- 2 Lucht-lucht raketten
- 3 Bom
- 4 Turbo
- 5 Automatische landing
- 6 Green beam

secundaire wapens selecteren gedurende het spel. Deze toetsen zijn als volgt:

- 1 Lucht-grond raketten
- 2 Lucht-lucht raketten
- 3 Bom
- 4 Turbo
- 5 Automatische landing
- 6 Green beam

De volgende keyboard instellingen zijn voor beide spelers gelijk en kunnen niet worden veranderd.

## **Toets Beweging**<br>P Pauze / He

- Pauze / Hervatten
- Esc Op esc drukken terwijl je in de pauzestand staat zorgt ervoor dat je met het spel kunt stoppen
- F1 Vermindert de draw distance<br>F2 Vergroot de draw distance
- F2 Vergroot de draw distance<br>F3 Wisselt tussen Fogging en
- Wisselt tussen Fogging en Sky detail. Er is een optie om beide aan of uit te zetten
- F5 Vermindert het muziek volume<br>F6 Vergroot het muziek volume
- F6 Vergroot het muziek volume<br>F7 Vermindert de sound FX
- Vermindert de sound FX
- F8 Vergroot de sound FX

NB. Als je op Esc drukt terwijl je in een van de menu's zit, zal dat menu worden afgesloten naar het vorige menu.

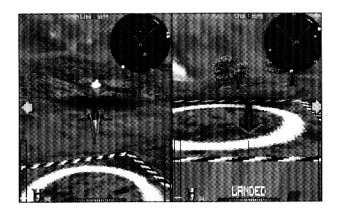

#### HELICOPTER SELECT SCHERM

Na het kiezen van jouw besturings voorkeur van spelen zal je het helikopter select scherm te zien krijgen. Er zijn 3 helikopters waar je uit kan kiezen, elk beschikbaar in 3 verschillende kleuren. Elke helikopter heeft een verschillende set met attributen: snelheid, pantser en wapens zijn beschikbaar bij het opstijgen en gebonden aan een maximale hoeveelheid die je mee kan nemen. Gebruik de linker en rechter pijltjestoetsen om tussen helikopters te wisselen. Druk op de naar boven en naar beneden toetsen om de kleur te veranderen van de door jou geselecteerde helikopter. Als je tevreden bent met jouw keuze helikopter, druk dan op de Primary Weapons toets.

### LEVEL SELECT SCHERM

StrikePoint The Hex Missions heeft 10 verschillende levels waar je uit kan kiezen, verschillend van Europa tot Antarctica. Alle 10 de levels moeten zijn voltooid om het spel uit te

spelen, maar je kan de levels in elke gewenste volgorde spelen. In het Level Select scherm zal het je opvallen dat elk level is opgedeeld in een verschillend aantal missies. Ook de missies kunnen in random volgorde worden gespeeld maar het is voor beginners aan te raden om de missies in opgestelde volgorde te spelen.

Gebruik de linker en rechter pijltjes-toetsen om het gewenste level te kiezen, druk dan op de Primary Weapon toets om het spel te starten.

Door op F1 te drukken kan je jouw huidige spel saven. Type om dit te doen gewoon een naam en druk op return, nu zal jouw spel worden gesaved.

#### IN HET SPEL

Als je er eenmaal voor gekozen hebt om het spel te starten, duurt het een paar seconden voordat het spel is geladen. Jouw helikopter zal dan verschijnen in het door jou gekozen level en staat klaar om op te stijgen van het Heli-Platform. Jouw eerste missiedoel zal aan de bovenkant van het scherm verschijnen. Als je op een gegeven moment herinnerd moet worden aan het missiedoel, druk dan op de Mission Info toets. Afhankelijk van de omvang en moeilijkheidsgraad van de missie krijg je een tijdslimiet waarin je alle missie moet volbrengen. Als je de missie niet volbrengt binnen de tijdslimiet, zal dit resulteren in Game Over.

Om je te helpen met het lokaliseren van het volgende missiedoel, zal je geholpen worden door on-screen pijlen, deze pijlen zullen je naar het doel van jouw volgende missie wijzen. De pijlen wijzen naar links of rechts óf naar boven of naar beneden. Als je een alternatieve missie wil doen hebben de pijlen geen nut.

Om elke missie succesvol af te ronden zal je gebruik moeten maken van enkele van jouw Secundairy Weapons. Standaard kanonvuur is namelijk niet altijd voldoende om bepaalde missies succesvol af te ronden, bijvoorbeeld bij enkele missies waarbij wetenschappers bevrijd moeten worden. Om ze te bevrijden zal je Green Beam als jouw secundaire wapen moeten selecteren.

Aan het begin van elk nieuw spel heb je 3 levens ( helikopters ) om alle 10 de levels af te ronden. In de meeste levels zal je in staat zijn om extra leven op te pikken.

### SECUNDAIRY WEAPONS<br>5. GREEN BEAM

Secundaire wapens en hun werking:

#### 1. AIR TO GROUND MISSILE ( LUCHT-GROND RAKET)

Een geleide raket, te gebruiken voor op de grond gebaseerde doelen. Afhankelijk van de door jou gekozen helikopter zal je beginnen met 4 tot 10 raketten. Als je een leven verliest zullen de raketten weer worden aangevuld. De voorraad zal ook weer worden aangevuld als je met een nieuw level begint. In de meeste levels kan je raketten oppikken om je munitievoorraad aan te vullen. Extra secundaire wapens kunnen in kraters, die over alle levels verspreid zijn, worden gevonden. Bovenaan elke krater zal je een ikoontje zien van wat er in de krater te vinden is.

2. AIR TO AIR MISSILE

( LUCHT-LUCHT RAKETTEN )

Een geleide raket die je kan gebruiken om luchtvaartuigen zoals vliegtuigen en zeppelins te vernietigen. Ook hier geldt dat je, afhankelijk van jouw helikopter, je begint met 6 tot 10 raketten. Je kan verspreid over sommige levels extra raketten vinden.

#### 3. BOMBS (BOMMEN)

Primair gebruikt voor het vernietigen van konvooien met vrachtwagens, boten, tanks enz. Afhankelijk van jouw helikopter zal je beginnen met 5 tot 15 bommen. Alweer, je kan over een aantal levels verspreid extra bommen vinden.

#### 4. LANDINGS IKOON

Als deze ikoon geselecteerd is, gebruik dan de radar om naar het dichtstbijzijnde heli-platform te gaan. Als het heli-platform in zicht is kan je deze functie activeren. Jouw helikopter zal dan landen, lading die je eventueel aan boord hebt zal worden afgezet enhet belangrijkst van al, je kan je je energieniveau aanvullen. Hoe langer je op het platform blijft staan, hoe meer energie je krijgt. Deze mogelijkheid is handig als je weinig energie hebt. Ga, om het verlies van een leven te vermijden, op tijd naar een platform om jouw energie aan te vullen. Het gebruik van deze mogelijkheid is niet aan een maximum aantal verbonden. Als je in het spel

het "Landed" wapen hebt geselecteerd zullen de richtingspijlen rood worden en jou naar het dichtstbijzijnde platform loodsen.

De green beam wordt in de eerste plaats gebruikt om de Shockwave devices te verzamelen en om ontvoerde wetenschappers te redden. Als jouw doel in zicht is kan de green beam worden geactiveerd. Ook hier is het gebruik niet aan een aantal gebonden. Als het green beam of landed wapen geselecteerd is zal aan de onderkant van het scherm "AUTO-PILOT" verschijnen om je er aan te herinneren dat je geen macht over de helikopter hebt, als je geraakt wordt zal de automatische piloot worden uitgeschakeld zodat je de vijand, door wie je geraakt werd, kan vernietigen.

### 6. TURBO

Het gebruik van de turbo geeft je een kleine uitspatting van versnelling. De turbo is handig in het geval dat je voor vijandelijk vuur moet ontlopen of als de tijd bijna op is. Afhankelijk van de helikopter die je gekozen hebt begin je tussen de 1 en de 5 turbo's. Je kan in sommige levels nieuwe turbo's vinden in kraters.

Je kan op elk moment in het spel naar de secundaire wapens kijken. Jouw co-piloot zal je vertellen welk secundaire wapen geselecteerd wordt. Ongeacht welk secundair wapen je selecteert, je kan altijd het kanon gebruiken. Onthoud dat je geen munitie van secundaire wapens moet verspillen als het zelfde effect met het kanon kan worden bereikt.

Beide wapens ( kanon en secundaire wapens ) zijn zelf richtend, maar, als je een secundair wapen gebruikt verschijnt er een richtpunt op het beoogde doel als je binnen bereik bent. De bedoeling hiervan is dat je geen munitie secundaire wapens verspild.

Als een missie is afgerond, zal je dat worden medegedeeld op het scherm en dan zal je over het volgende missiedoel geïnformeerd worden. Als je op een zeker moment aan het doel herinnerd moet worden, druk dan op de missie informatie knop, door dit te doen zal je ook geïnformeerd worden over het aantal levens dat je nog hebt.

### SCHERM AFBEELDINGEN Speler 2 CAMERA STANDEN Speler 2

Er zijn meerdere on-screen afbeeldingen om je te helpen terwijl je het spel speelt.

TIMER - Blijf op de timer letten terwijl je speelt zodat je weet hoeveel tijd je nog hebt om het level af te ronden.

RADAR - De radar toont waar jouw vijanden zijn in vergelijking tot jou. Jij bent altijd in het midden van de radar gesitueerd. Elk object dat zich binnen de diagonale lijnen bevindt ligt in jouw zichtveld.

Objecten die op de radar verschijnen stellen het volgende voor:

#### Gebouwen

Donkerrode X als deze boven je zijn en een donkerrode + als deze onder je zijn

Heli-platforms Helder rode "H"

Vijandige helikopters Oranje X als deze boven je is en een oranje + als deze onder je is

Vijandig vuur en bommen Kleine witte puntjes

Magnetische noorden Witte "N"

Schockwaves en kraters Rode X als deze boven je is en een rode  $+$  als deze onder je is

Hex bases, bruggen en vijandige grondartillerie Zwarte X als deze boven je is en een zwarte + als deze onder je is

#### Grondvoertuigen

Legergroene x als deze boven je zijn en een een legergroene + als deze onder je zijn

Boten en hovercrafts Luchtblauwe X als deze boven je zijn en een lichtblauwe + als deze onder je zijn

Vijandige luchtvoertugen Gele X Als deze boven je zijn en en een gele + als deze onder je zijn

**Wetenschappers** 

Witte X als deze boven je zijn en een witte + als deze onder je zijn.

Luchtvoertuigen in konvooi Grijze x als deze boven je zijn en een grijze + als deze onder je zijn

Gele P als deze boven je is en een witte p als deze onder je is

SNELHEIDS INDICATOR - Deze toont hoe hard je gaat en hoe het gaspedaal staat.

SECUNDAIRE WAPEN INDICATOR - Deze toont welk secundair wapen op het moment geselecteerd is en hoeveel raketten er nog zijn, als ze er zijn.

ENERGIE BALK - Toont hoeveel energie jouw helikopter nog heeft.

HOOGTE METER - Deze toont de huidige hoogte, onthoud dat de hoogte van de grond af wordt gemeten.

RICHTINGSPIJLEN - De pijlen helpen je om de lokatie van het missiedoel te bepalen.

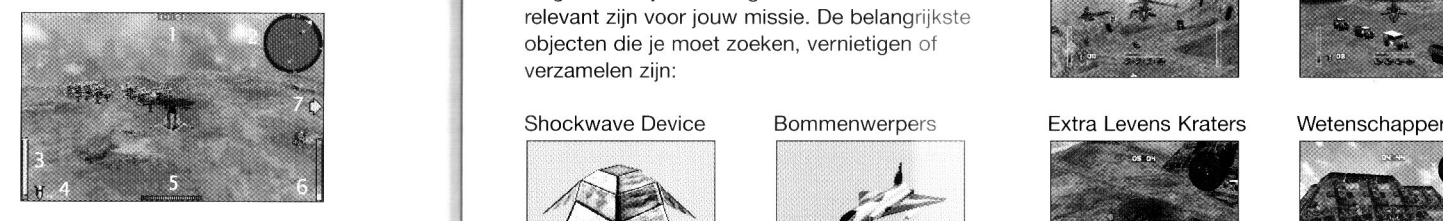

Als je het eerste persoons objectief gebruikt, zijn dezelfde scherm afbeeldingen van toepassing maar is de lay-out anders.

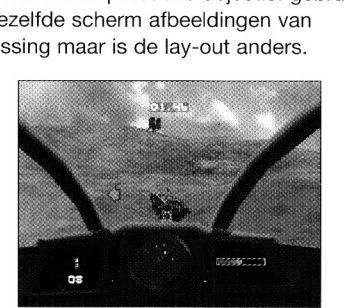

het spel speelt, moet je het spel pauzeren en Om de camera posities te veranderen als je dan de primaire wapen toets indrukken. Terwijl je dit doet kan je de camera positie veranderen door de klim, duik, links en rechts toetsen in te drukken. Door de versnel en vertraag toetsen te gebruiken kan je in- en uitzoomen.

Druk, om naar de originele camera positie terug te keren de primaire wapen toets en de secundaire wapen toets in.

Zeppelin Fiolen Er zijn <sup>3</sup> verschillende camera standen, de standaard is het 3e persoons oogpunt. Door op de " Change Camera Mode" toets te drukken zal de camera stand iets veranderen, je zit dan nog steeds in het 3e persoons oogpunt, maar de camera zal dan anders reageren. Het zal erop lijken dat de camera op z'n as zwenkt als je naar links of rechts overhelt om het spel reëler te laten lijken. Door opnieuw op de "Change Camera Mode" te drukken ga je naar het 1e persoons cockpit oogpunt. Om terug te keren naar het standaard oogpunt, druk op "Change Camera Mode".

### **MISSIEDOELEN Hex Basis** Jeep Konvooien

Als je op weg bent naar het missiedoel, zal je langs veel objecten vliegen die al dan niet relevant zijn voor jouw missie. De belangrijkste objecten die je moet zoeken, vernietigen of verzamelen zijn:

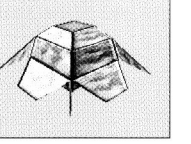

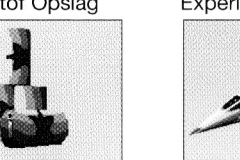

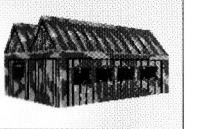

#### Scud Lanceerinstallaties Tank

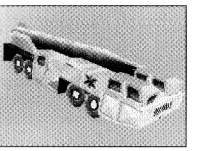

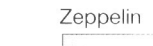

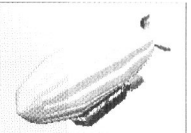

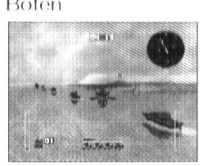

Bruggen Helikopter Bases

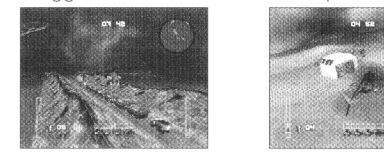

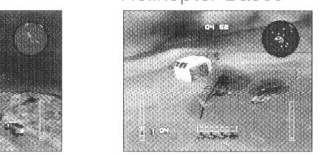

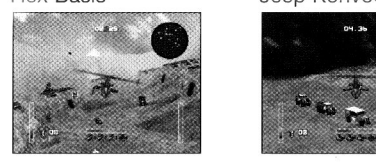

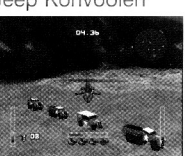

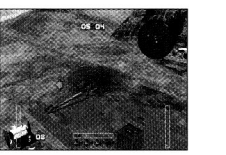

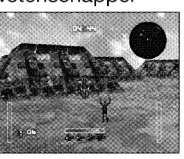

#### DEVELOPMENT TEAM :

Programming - Adrian Jones, Simon Lacey Additional Programming - Chris Nash Graphics - Russell Phillips, Justin Batchelor Sound Effects - PC Music Ltd Testing - Kirk Raybould, James Muggeridge, Shaun Mallen Product Support - Phil Bradley Development Manager - Daniel Luczywo Executive Producer - Steve Wilcox

#### GARANTIE INFORMATIE

CAMERA POSITIES **De producent van dit software produkt geeft de originele koper** van dit software produkt de garantie, dat de media waarop de software programma's zijn opgeslagen, vrij zijn van materiaaldefecten en fabricagefouten bij normaal gebruik en voor een periode van 90 dagen vanaf de datum van de originele aankoop (de zg., "Garantie Periode"). Gedurende deze Garantie Periode zullen defecte media kosteloos worden vervangen, als het originele produkt teruggebracht wordt naar de plaats van originele aankoop met een bewijs van aankoop met de datum van aankoop erop.

#### Deze garantie is een aanvulling en tast uw grondwettelijke rechten niet aan.

Deze garantie geldt niet voor de programma's zelf die worden geleverd zoals ze zijn ontwikkeld, en ze gelden ook niet voor media die bloot hebben gestaan aan verkeerd gebruik, beschadiging, bederf of overmatig gebruik.

Fabriek Electriciteitscentrales

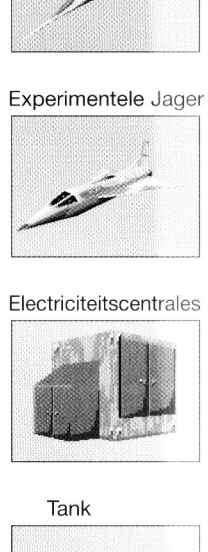

Brandstof Opslag Experimentele Jager

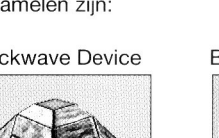

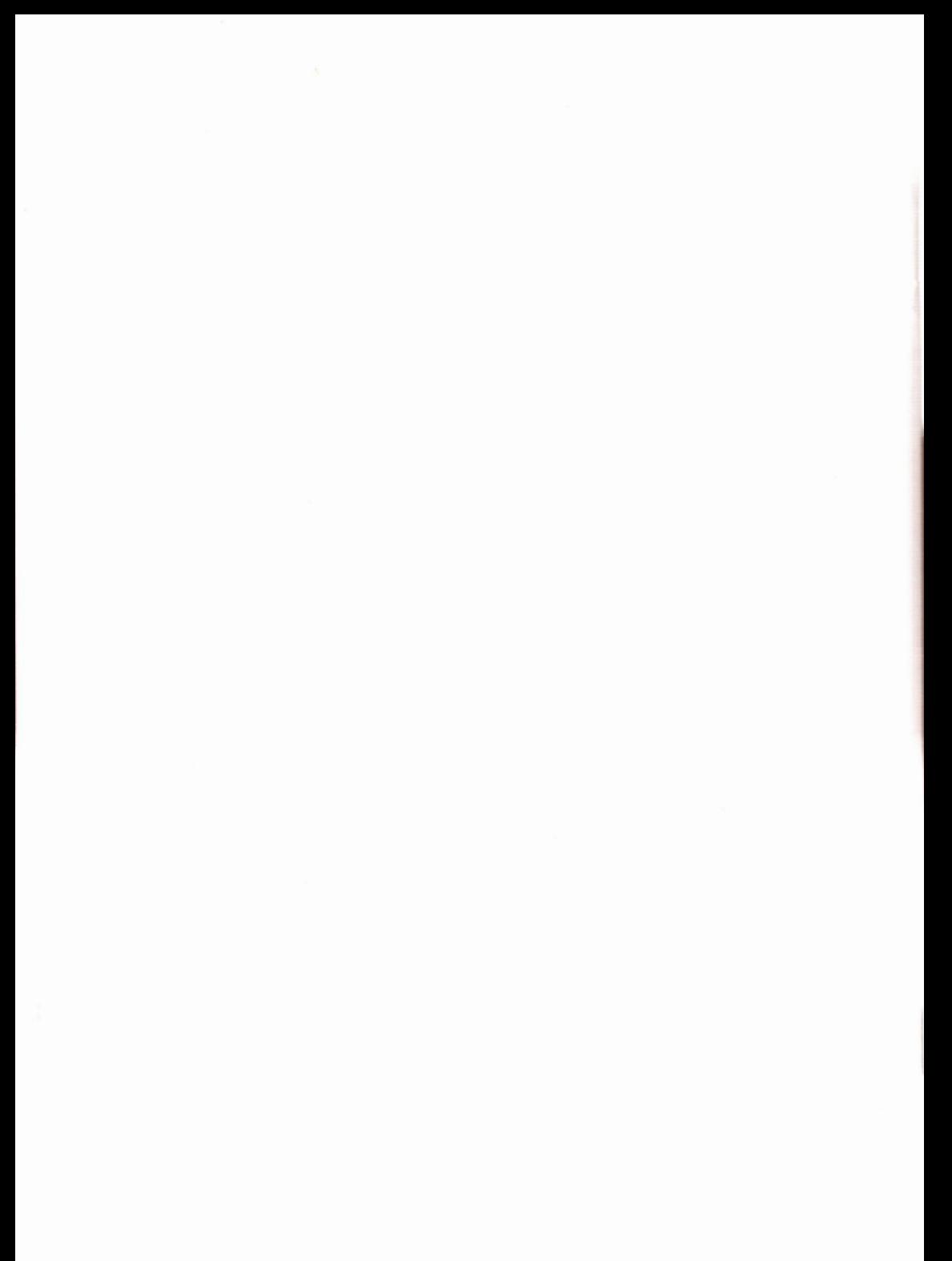